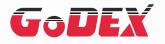

## ZX1200i/ZX1300i/ZX1600i BARCODE PRINTER USER MANUAL

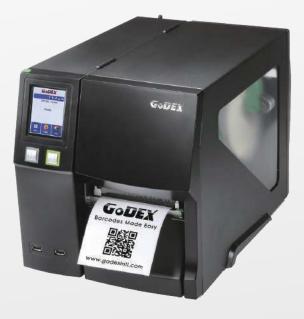

User Manual: ZX1200i series Version : Rev. 1.0 Issue Date : 2013.12.12 P/N : 920-015111-00

| 1   | Barcode Printer                                  | 001 |
|-----|--------------------------------------------------|-----|
| 1.1 | Box Content                                      | 001 |
| 1.2 | Getting to Know Your Printer                     | 002 |
| 2   | Printer Setup                                    | 004 |
| 2.1 | Loading the label roll                           | 004 |
| 2.2 | Loading & Removing the Ribbon                    | 008 |
| 2.3 | Connecting the Printer to the Host Computer      | 011 |
| 2.4 | Installing Printer Driver and GoLabel with Super | 012 |
|     | Wizard CD                                        |     |
| 3   | Printer Setting and Control                      | 017 |
| 3.1 | Operation Panel                                  | 017 |
| 3.2 | LCD Interface Introduction                       | 018 |
| 3.3 | LCD Interface Function                           | 023 |
| 3.4 | Label Calibration and Self-Test                  | 028 |
| 3.5 | Error Alerts                                     | 030 |
| 3.6 | USB Host                                         | 031 |
| 4   | NetSetting for Ethernet                          | 034 |
| 4.1 | Installing the NetSetting Software               | 034 |
| 4.2 | The Interface of NetSetting                      | 035 |
| 5   | Accessories                                      | 042 |
| 5.1 | Preparation Steps                                | 042 |
| 5.2 | Installing the Cutter                            | 039 |
| 6   | Maintenance and Adjustment                       | 046 |
| 6.1 | Installing / removing the print head module      | 046 |
| 6.2 | Adjusting the print line                         | 047 |
| 6.3 | Adjusting ribbon tension                         | 48  |
| 6.4 | Cleaning the thermal print head                  | 49  |
| 6.5 | Adjusting the balance and print head tension     | 50  |
| 6.6 | Ribbon shield settings                           | 51  |
| 6.7 | Cutter settings                                  | 52  |
| 6.8 | Troubleshooting                                  | 53  |

Appendix

## Contents

#### FCC COMPLIANCE STATEMENT FOR AMERICAN USERS

This equipment has been tested and found to comply with the limits for a CLASS A digital device, pursuant to Part 15 of the FCC Rules. These limits are designed to provide reasonable protection against harmful interference when the equipment is operated in a commercial environment. This equipment generates, uses, and can radiate radio frequency energy and, if not installed and used in accordance with the instructions, may cause harmful interference to radio communications. Operation of this equipment in a residential area is likely to cause harmful interference in which case the user will be required to correct the interference at own expense.

### ZX1200i SERIES TO WHICH THIS DECLARATION RELATES IS IN CONFORMITY WITH THE FOLLOWING STANDARDS

European Standard EN 55022:2010/AC:2011 Class A,EN 61000-3-2:2006/A1:2009 and /a2:2009, EN 61000-3-3:2008 and EN55024:2010(IEC 61000-4-2:2008, IEC 61000-4-3:2006/A1:2007/A2:2010, IEC 61000-4-4:2004/A1:2010, IEC 61000-4-5:2005, IEC 61000-4-6:2008, IEC 61000-4-8:2009, IEC 61000-4-11:2004). CFR 47, Part 15

#### WARNING

This is a Class A product. In a domestic environment this product may cause radio interference in which case the user may be required to take adequate measures.

此为Class A产品·在生活环境中·该产品可能造成无线电干扰·在这种情况下·可能需要用户对其干扰采取切实可行的措施。

Declaration

Declaration

## ZX1200i/ZX1300i/ZX1600i USER MANUAL SAFETY INSTRUCTIONS

Please read the following instructions carefully.

- 1. Keep the equipment away from humidity.
- 2. Before you connect the equipment to the power outlet, please check the voltage of the power source.
- 3. Make sure the printer is off before plugging the power connector into the power jack.
- 4. It is recommended that you connect the printer to a surge protector to prevent possible transient overvoltage damage.
- 5. Be careful not to get liquid on the equipment to avoid electrical shock.
- 6. For safety and warranty reasons, ONLY qualified service personnel should open the equipment.
- 7. Do not repair or adjust energized equipment under any circumstances.

## Caution

- \* Danger of explosion if battery is incorrectly replaced. Replace only with the equivalent type recommended by the manufacturer.
- \*\* Dispose of used batteries according to the manufacturer's instructions.
- \*\*\* Only use with designated power supply adapter model.
- \*\*\*\* Changes or modifications not expressly approved by the party responsible for compliance could void the user's authority to operate the equipment.

Specifications are subject to change without notice.

Barcode Printer

## 1.1 Box Content

Please check that all of the following items are included with your printer.

• ZX1200i / ZX1300i / ZX1600i Barcode Printer

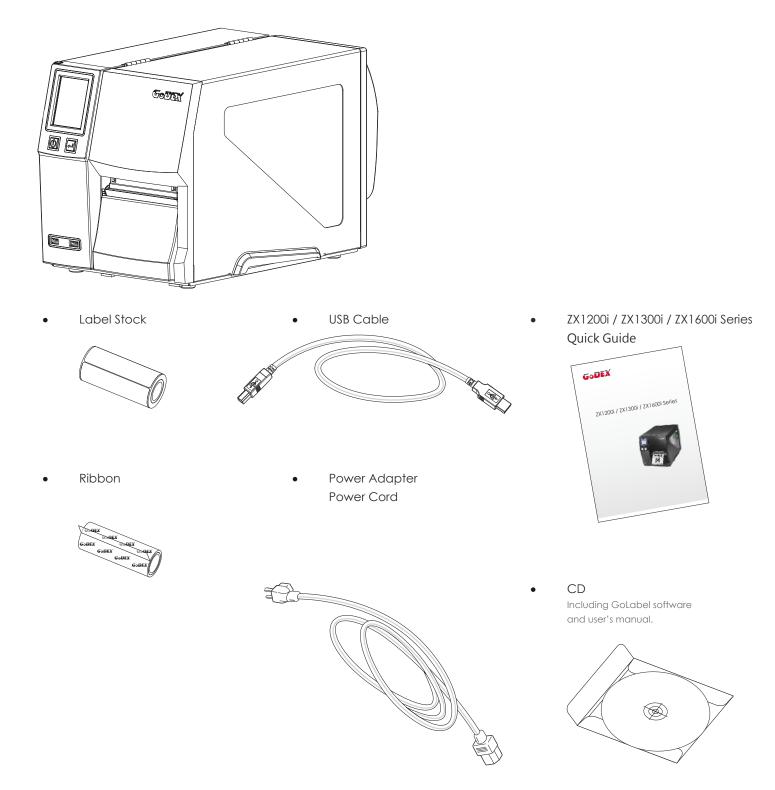

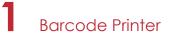

## 1.2 Getting to Know Your Printer

#### **Device Overview**

• Front View

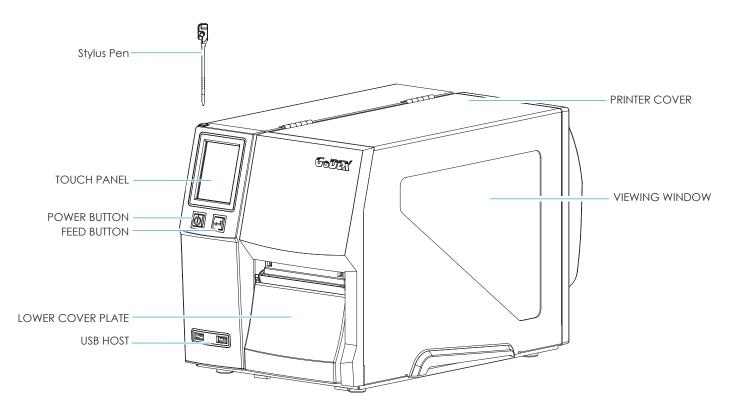

Rear View

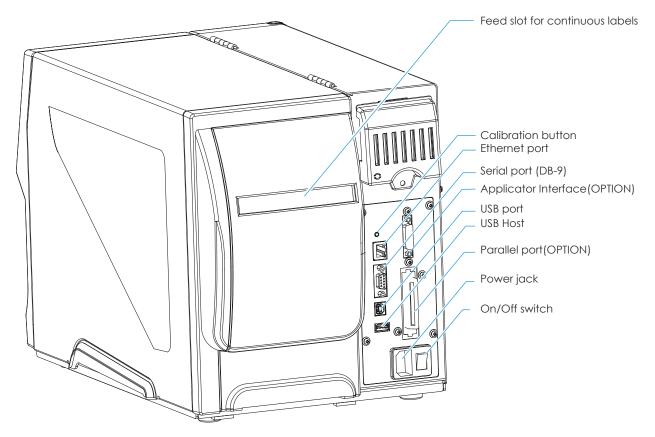

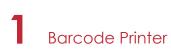

#### The Internal View of Printer

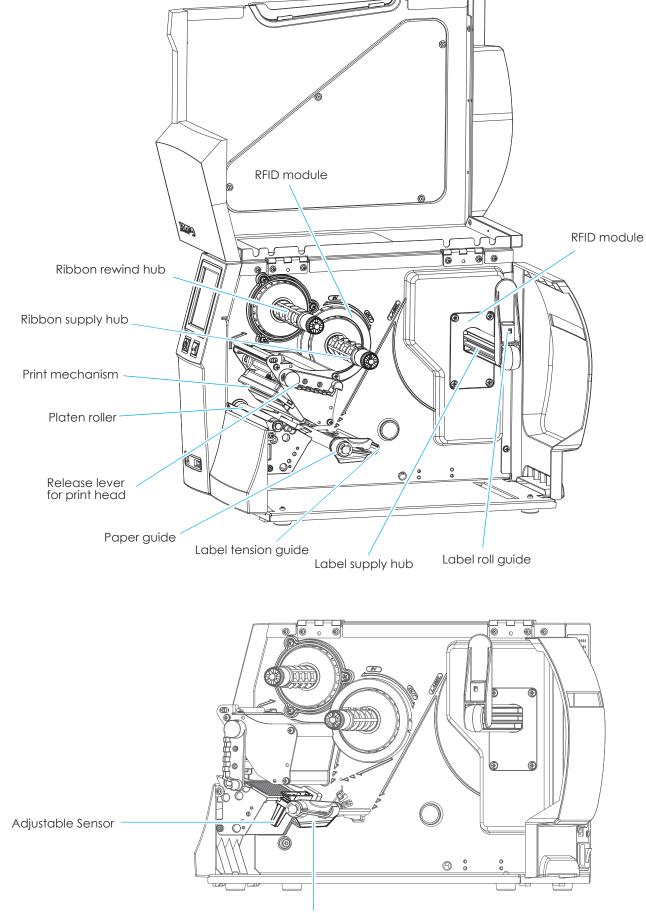

Paper guide

## 2 Printer Setup

## 2.1 Loading the label roll

This printer supports the following printing methods:

Thermal transfer printing (TTP) : Requires a ribbon for transferring a printed image to a medium. Direct thermal printing (DTP) : Does not require a ribbon, only thermal paper.

Please check which printing method you are using and alter the settings accordingly in the printer driver, printer menu, and/or software.

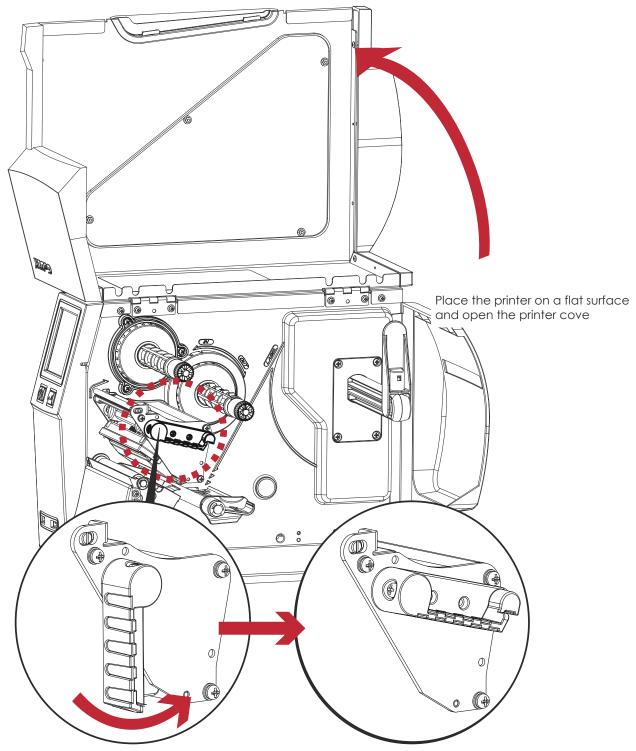

Turn it anticlockwise to a top right position as shown in the illustration

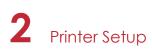

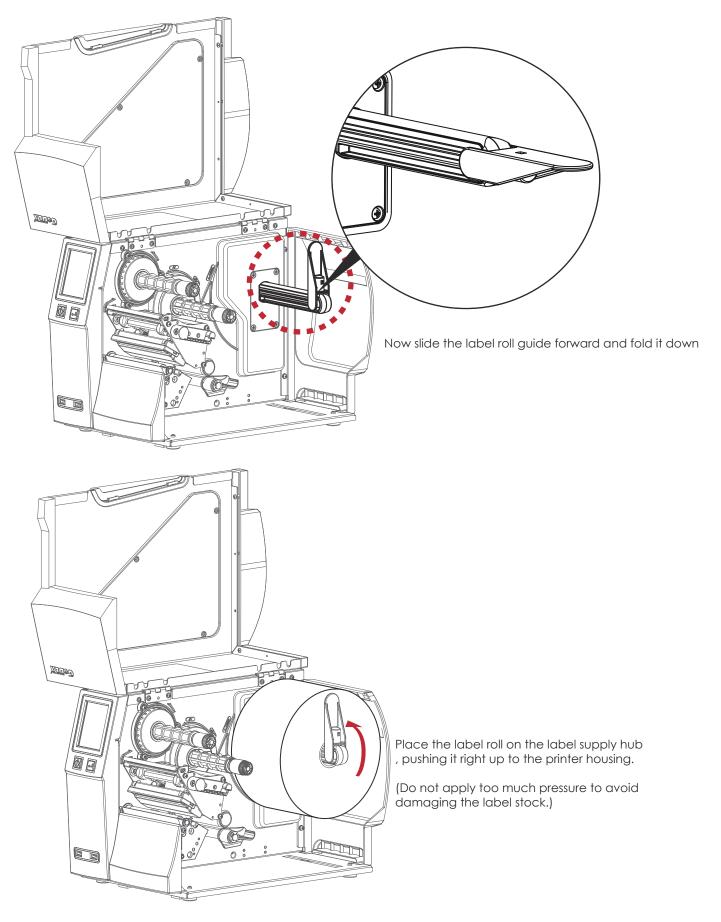

## Note

<sup>\*</sup> When moving the label roll guide, hold it only by the end that is attached to the bracket, not by its top.

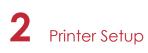

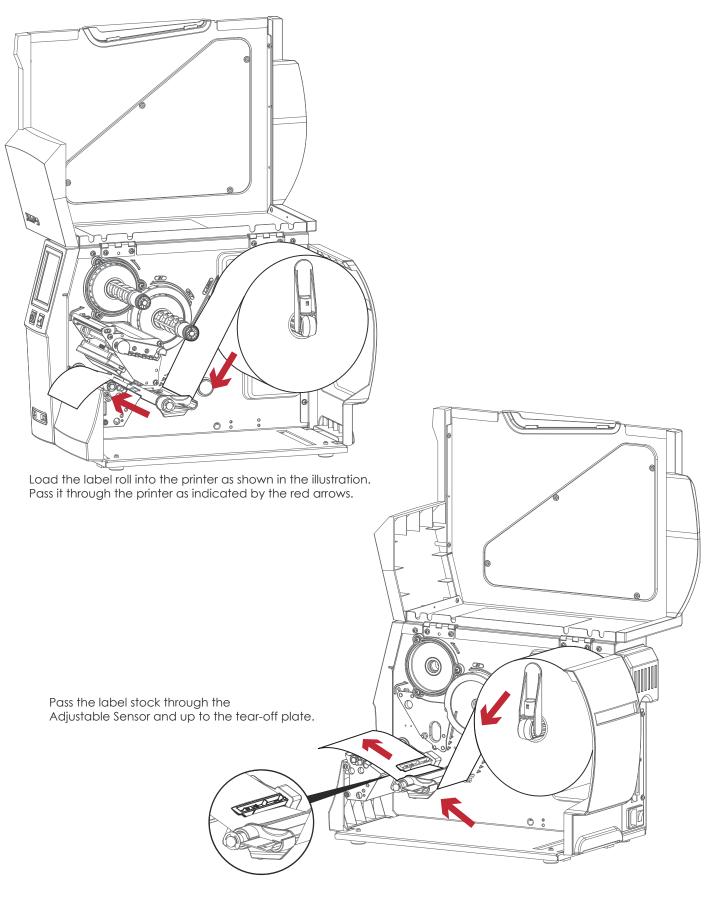

## Note

<sup>\*</sup> Remember to set the movable sensor to gap, black mark, or tag hole by changing the position of the sensor with the adjustment wheel.

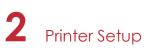

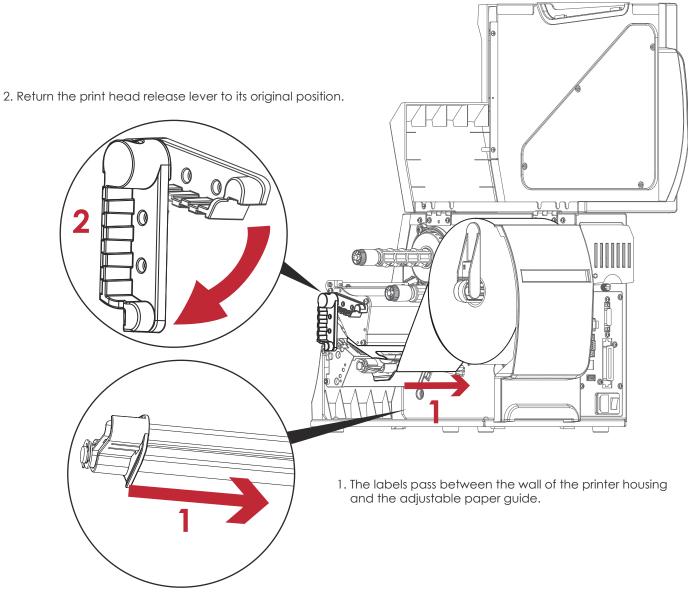

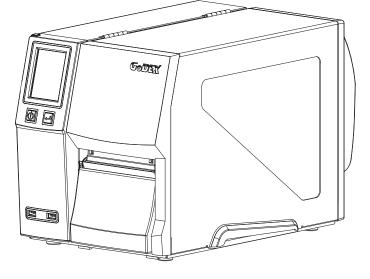

Then close the printer cover.

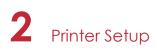

## 2.2 Loading & Removing the Ribbon

## Loading Ribbon

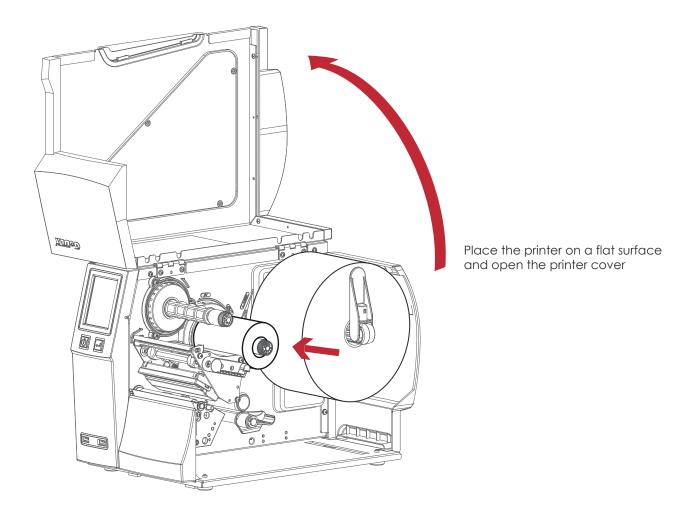

Place a new ribbon on the ribbon supply hub.

The two illustrations as below show you how to install the ribbon depending on the ribbon type (ink side in or out).

8

Ink side out

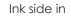

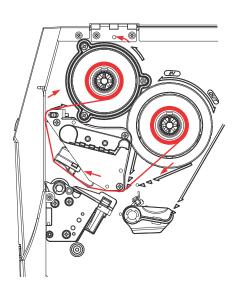

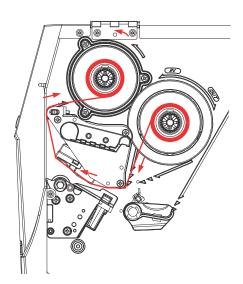

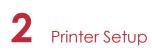

Pass the ribbon under the print head and back up on the other side. Attach it to the empty ribbon core.

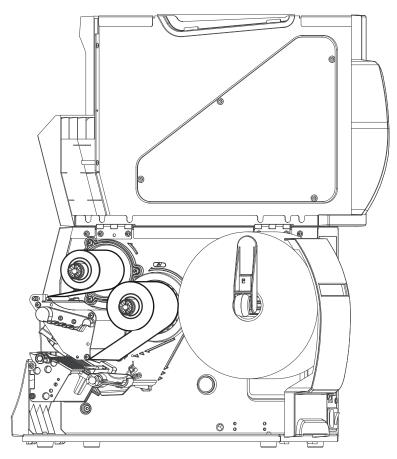

## Note

 $<sup>^{\</sup>ast}$  Do not pass the ribbon under the sensor.

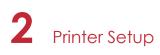

## 2.3 Connecting the Printer to the Host Computer

- 1. Please make sure that the printer is switched off.
- 2. Connect the power cord to the AC adapter and connect the adapter to the printer.
- 3. Connect the USB cable to the printer and host computer.
- 4. Switch on the printer. The operator panel should now light up.

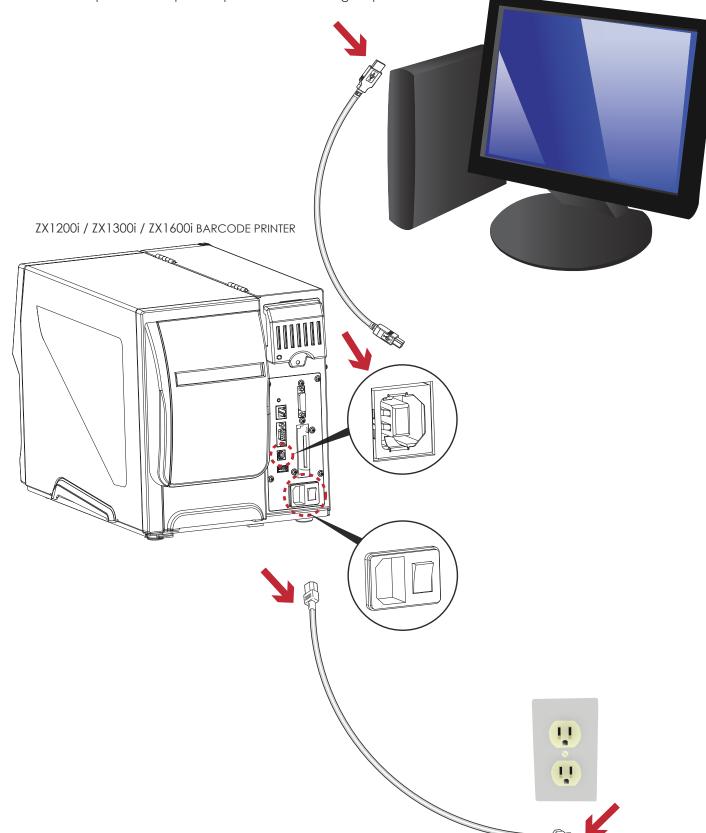

# 2 Printer Setup

## 2.4 Installing Printer Driver and GoLabel with Super Wizard CD

1. Insert the Super Wizard CD in the CD/DVD drive of the host computer and the program should pop up automatically.

You will see the Welcome screen first. On the Welcome screen, choose "Standard Installation".

| GODEX VI.01                             | English •                                                                                                    |
|-----------------------------------------|----------------------------------------------------------------------------------------------------|
| Welcome to GoDEX<br>a high quality GoDE | and thank you for choosing<br>X Printer.                                                                                                    |
| STANDARD INSTALLATION                   | Select 'Standard Installation' to install the GoLabel design software<br>and the Seaguil Windows driver for your GoDEX printer. (For USS<br>cable connection ONLY) |
| OTHER CHOICES                           | Select "OTHER CHOICES" for custom installation, documentation,<br>accessories, technical support, label design software, Ethernet and<br>how to buy.               |
| Exit                                    |                                                                                                    |

2. The wizard will then ask you to make sure your USB and power cables are connected and that the power is turned on. Make sure that is done and then click "Next".

| GoDEX VI.01                                                                                                    | STANDARD INSTALLATION |
|----------------------------------------------------------------------------------------------------|-----------------------|
| <b>Connect</b> your printer to your PC.                                                                             |                       |
| 1. Connect the power cable                                                                                          |                       |
| 2. Connect the interface cable                                                                                      |                       |
| 3. Power on your printer                                                                                            |                       |
| * This driver installation may require<br>a sprim rebott Place cost crokes<br>all programs before the installation. |                       |
| ON COR                                                                                                    |                       |
| Exit                                                                                                    | < BACK NEXT >         |

3. The next screen you will see to choose ''Download the latest version from GoDEX server'' or ''Install from this product disc.

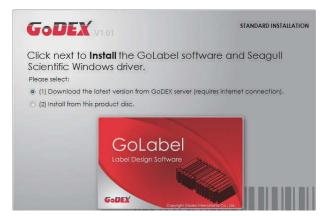

## 2 Printer Setup

4. As the printer driver and GoLabel are installing, a screen will display a progress bar.

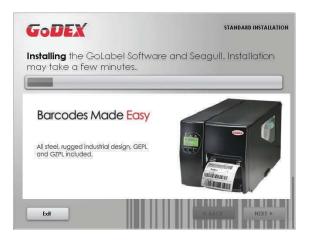

5. Once the installation is complete, you can start to make and print labels with GoLabel or through the printer driver.

| GoDEX                        | STANDARD INSTALLATION             |
|------------------------------|-----------------------------------|
| Colabel<br>use Design former | START GOLABEL DESIGN SOFTWARE NOW |
| 5                            | EXIT TO MY DISKTOP                |
|                              | < BACK Home                       |

6. As the optional steps, you can also print a test label or register your printer during the "Standard Installation" procedure.

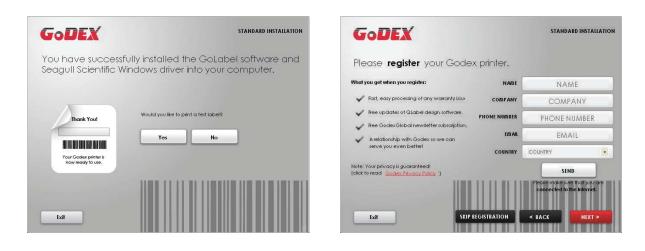

## Note

\* If you need more resources, tools or reference documents, you can also find them on Super Wizard CD. Just click "Other Choices" on Welcome Screen to access the files.

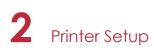

### Installing Printer Driver Directly from CD Folder

1. Insert the product CD in the CD/DVD drive of the host computer and open the "Seagull Drivers" folder on the CD. Select the icon for the driver file and click it to start the installation.

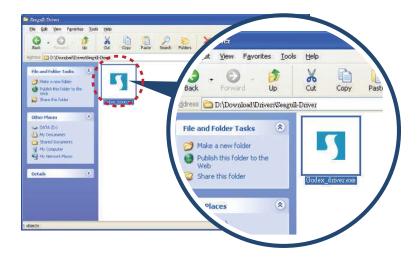

2. Follow the instructions on the screen. The Driver Wizard guides you through the installation procedure. Select "Install printer drivers".

| Seagull Driver Wizard |                                                                                                    |
|-----------------------|----------------------------------------------------------------------------------------------------|
|                       | Welcome to the Seagull Driver<br>Wizard<br>This wizard helps you install and remove printer drivers.<br>What would you like to do?<br>Install printer drivers<br>Upgrade printer drivers<br>Remove printer drivers |
|                       | < <u>Back</u> <u>Next</u> Cancel                                                                                                    |

3. Specify your printer model.

| Seagull Dri         | iver Wizard                       |                   |                    |                |        |
|---------------------|-----------------------------------|-------------------|--------------------|----------------|--------|
|                     | Printer Model<br>nanufacturer and | l model determine | which printer driv | ver to use,    | Ì      |
| Specify th          | ie model of your p                | printer.          |                    |                |        |
| Printer<br>Godex 2  |                                   |                   |                    |                |        |
| Source:<br>Version: | C:\Seagull                        |                   |                    |                | Browse |
|                     |                                   |                   | < <u>B</u> ack     | <u>N</u> ext > | Cancel |

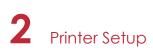

4. Specify the port used to connect the printer to the host computer.

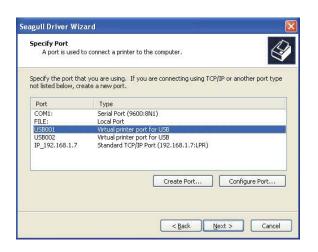

5. Enter a printer name and assign the appropriate rights.

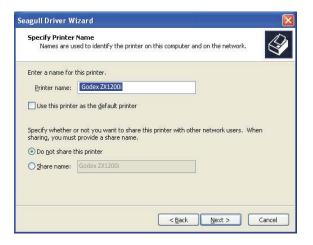

6. Once the installation is complete, a summary of the printer settings is displayed. Check whether the printer settings are correct and click "Finish" to start copying the driver files. Wait until copying is complete, then finish the installation.

|     | Completing<br>Wizard | g the Seagull Driver                       |
|-----|----------------------|--------------------------------------------|
| N N | A new printer will I | pe installed using the following settings: |
|     | Name:                | Godex ZX1200i                              |
|     | Share name:          | <not shared=""></not>                      |
|     | Port:                | USB001                                     |
|     | Default:             | No                                         |
|     | Manufacturer:        | Godex                                      |
|     | Model:               | Godex ZX1200i                              |
|     | Version:             |                                            |
|     | To begin the drive   | r installation process, click Finish.      |
|     |                      | < Back Finish Cancel                       |

# 2 Printer Setup

7. Once the driver installation is complete, the new printer should appear in the "Printers and Faxes" folder.

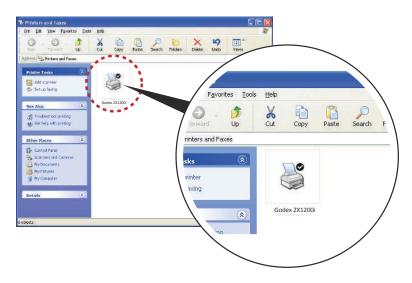

## 3.1 Operation Panel

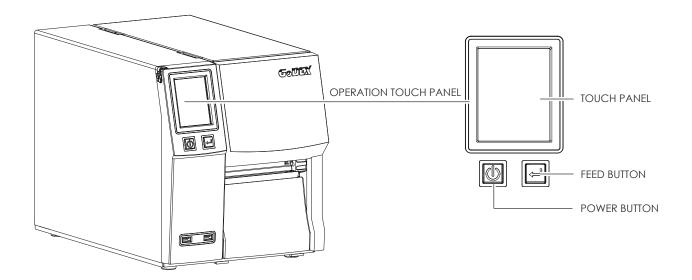

#### **POWER Button**

Press the POWER button to turn on the printer, and the START UP SCREEN appears. The printer is on "ready to print" status, the LCD screen should display the message "READY" on the screen.

## When printer is turned on, hold and press down the POWER button for 3 second will turn the printer off.

#### FEED Button

Turn on the printer and press the FEED button.

When you press the FEED button, the printer will advance media until the FEED button is released. If you are using continuous labels, pressing the FEED button will advance a length of media until the button is released. If you are using media with gaps, pressing the FEED button once will advance only one label. If the label does not stop at the correct position, you need to run the auto-detection function for your media,

If the label does not stop at the correct position, you need to run the auto-detection function for your meak please see Section 3.4 Label Calibration and Self-Test.

#### PAUSE PRINTING\_FEED Button

Pressing the FEED button while the printer is in standby mode will set the printer to pause mode. In this mode, the printer can receive commands, but it will only process them when it is reset to standby mode. Pressing the FEED button again will reset the printer to standby mode.

Pressing the FEED button during printing will interrupt printing. When the FEED button is pressed again, the printer resumes printing. Example: While a 10-label print job is running, you press the FEED button to pause the printer. Two of the labels have been printed. To resume printing and print the remaining eight labels, you will need to press the FEED button again.

#### CANCEL PRINTING\_FEED Button

Press and hold the FEED button for 3 seconds during printing cancels a print job. The current print job is cancelled. Example: While a 10-label print job is running, you press the FEED button. Two of the labels have been printed. The print job is cancelled and the remaining eight labels will not be printed.

## **3** Printer Setting and Control

## 3.2 LCD Interface Introduction

### **Getting Started**

Press the POWER button to turn on the printer, and the START UP SCREEN appears.

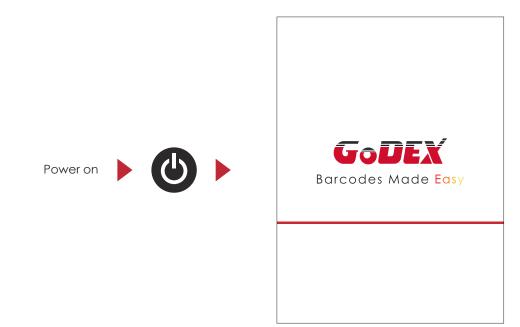

If the printer is on "ready to print" status, the LCD screen should display the message "Ready" on the screen. Use touch gestures to get around the Home screen and other screen for setting.

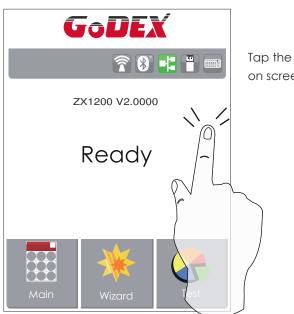

Tap the screen with your finger or the stylus pen when you want to select on screen items such as settings icons. On the Ready Page, three function mode for setting. You can make various setting functions in FUNCTIONAL MODE.

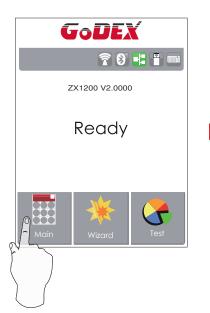

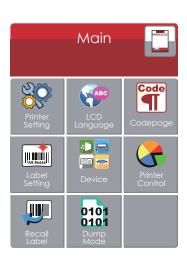

Tap''Main ''--

Screen could show more detail of" Main"

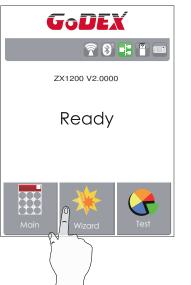

| ×             | Wizard      | $\checkmark$ |
|---------------|-------------|--------------|
| Darkness      | <b>+</b> 10 |              |
| Speed         | 6           |              |
| Media<br>Type | Continuous  |              |
| X-Offset      | 0           |              |
| Y-Offset      | 0           |              |

## Tap''Wizard ''--

Set up printer of ''Darkness'' ''Speed ''...

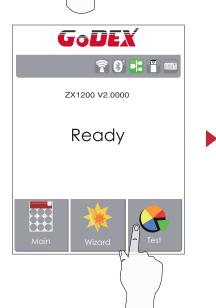

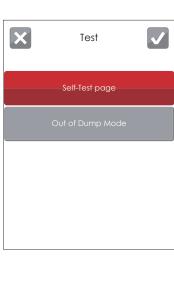

Tap''Test ''--

self-Test page and Out of Dump Mode for setting.

| ×                | Printe | er Settings |   |
|------------------|--------|-------------|---|
| Darkness         | +      | 10          |   |
| Speed            | +      | 6           | _ |
| Sensor<br>Select | +      | Auto Select | _ |
| Media<br>Type    | +      | Continuous  | _ |
|                  |        |             |   |

finish setting tap back to main page if do not save, tap system would not save any changes.

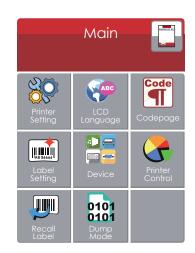

| ×                | Printer | Settings    | $\checkmark$ |
|------------------|---------|-------------|--------------|
| Darkness         | +       | 10          |              |
| Speed            | +       | 6           | _            |
| Sensor<br>Select | +       | Auto Select | _            |
| Media<br>Type    | +       | Continuous  | _            |
|                  |         |             |              |

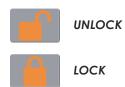

If printer functions locked, printer can not receive any commands from GoLabel or any devices.

## Keyboard Mode

When plug-in an USB keyboard to the printer, LCD touch panel will display "Enter Standalone", press the "Y" key on keyboard to entering to the dialog for "Keyboard Mode" operation.

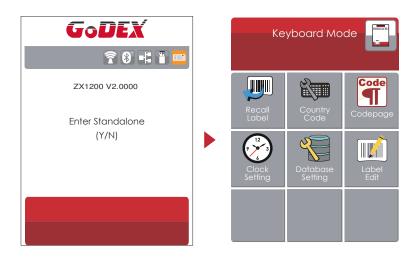

## **Preview Label function**

User can choose any labels which have done in the printer and preview it. (See Instuctions)

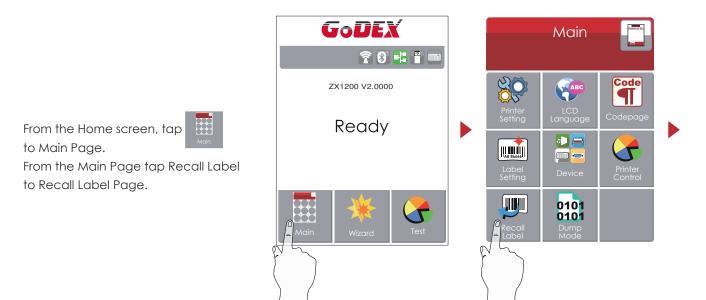

## Printer Setting and Control

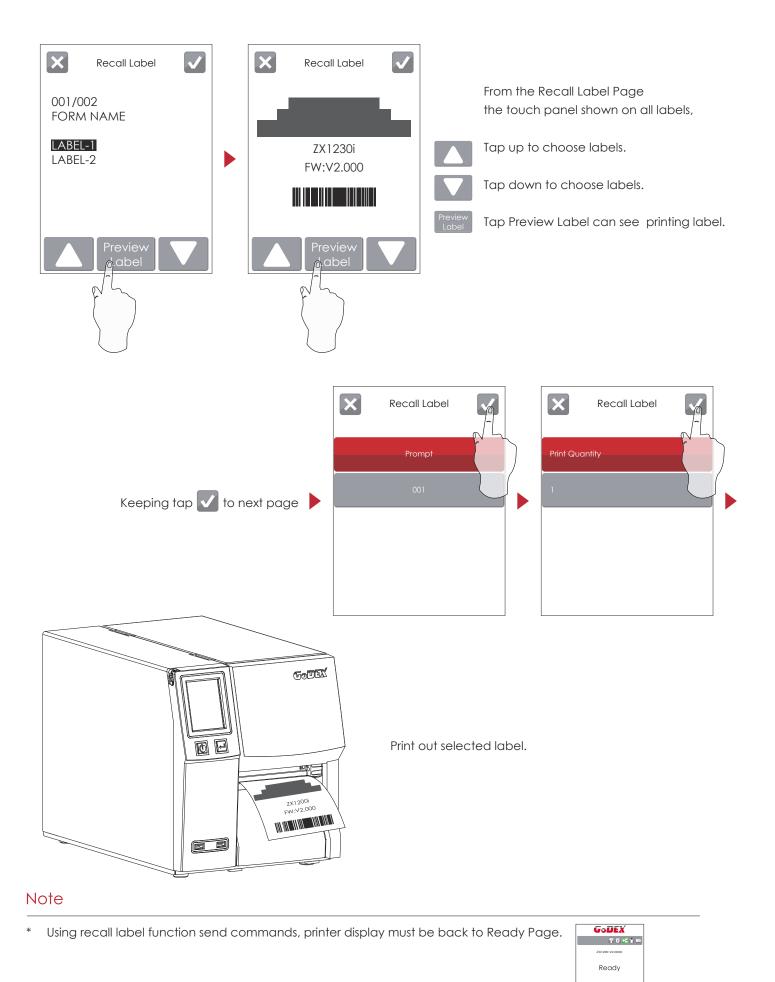

## 3.3 LCD Interface Function

## Main Page

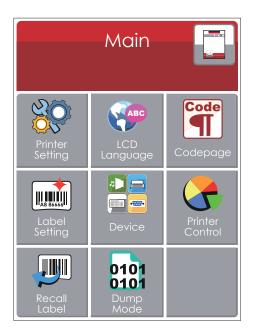

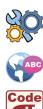

Setting items for printer, ex. Printing speed, darkness. Also includes a Printing Wizard for your ease of printing.

More than 10 languages for printer setting

It consists of a table of values that describes the character set for a particular language

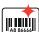

Setting items for printing label, ex. Rotation, Printing position offset.

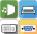

Option modules and connection port settings.

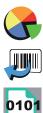

Self-Diagnose functions for printer, ex. TPH testing, self-test page printing.

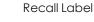

Dump Mode

## Device Page

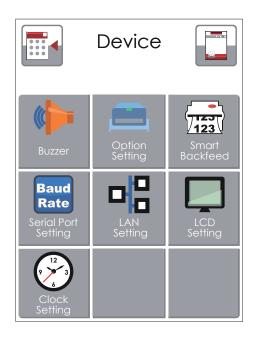

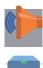

Setting off or on for buzzer

Setting items for options, ex. Cutter, Label Dispenser, Applicator

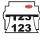

Baud

Rate

Choose ON. Printing labels would be back to start position.

Setting items for Serial Port, ex. Baud Rate, Parity, Data Bits, Stop Bits.

Setting items for LAN, ex. Port NO., DHCP, Dynamic IP, Default Gateway, Subnet Mask.

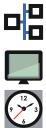

Setting items for LCD, ex. Brightness, Contrast, Power Saving, Password

Setting items for Clock, ex. Year, Month, Day, Hour, Minute

#### Setting Items in Setting Mode

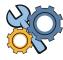

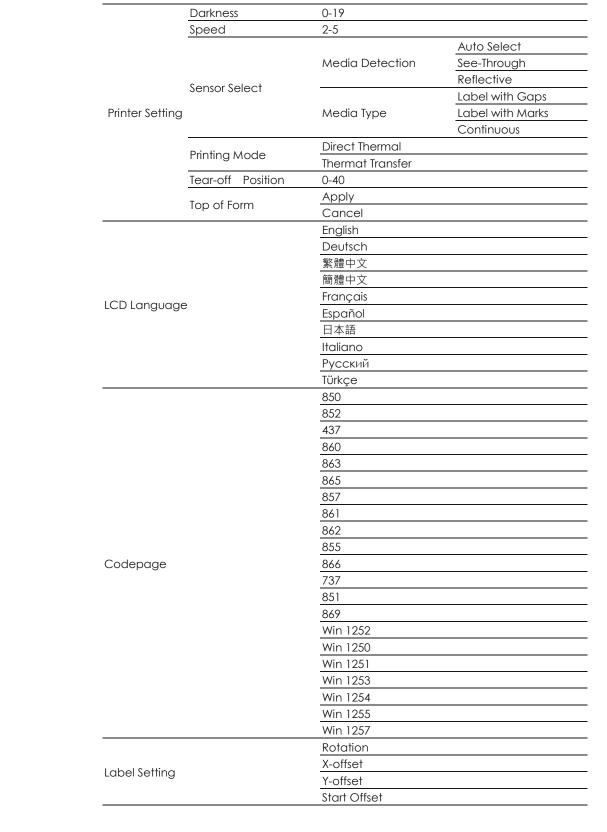

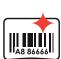

Code

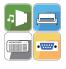

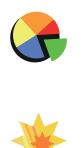

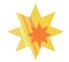

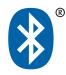

|                 | Durror              | OFF                 |                  |  |
|-----------------|---------------------|---------------------|------------------|--|
|                 | Buzzer              | ON                  |                  |  |
|                 |                     | None                |                  |  |
|                 |                     | Cutter              |                  |  |
|                 | Optional Setting    | Label Dispenser     |                  |  |
|                 |                     | Applicator          |                  |  |
|                 |                     | Off                 |                  |  |
|                 | Smart Backfeed      | On                  |                  |  |
|                 |                     | OII                 | 1800 bps         |  |
|                 |                     |                     | 4800 bps         |  |
|                 |                     |                     | 9600 bps         |  |
|                 |                     | Baud Rate           | 19200 bps        |  |
|                 |                     |                     | 38400 bps        |  |
|                 |                     |                     | 57600 bps        |  |
|                 |                     |                     | 115200 bps       |  |
|                 | Serial Port Setting |                     | Non              |  |
|                 |                     | Parity              | Odd              |  |
| Device          |                     |                     | Even             |  |
|                 |                     | Data bits           | 7 bits           |  |
|                 |                     |                     | 8 bits           |  |
|                 |                     | Stop bits           | 1 bits           |  |
|                 |                     | Stop bits           | 2 bits           |  |
|                 |                     | DHCP                | On               |  |
|                 |                     | IP Address          | 0.0.0.0          |  |
|                 | LAN Setting         | Subnet Mask         | 255.255.255.0    |  |
|                 |                     | Gatway              | 192.168.0.254    |  |
|                 | LCD Setting         | Brightness          | 5                |  |
|                 |                     | Contrast            | 5                |  |
|                 |                     | Power Saving        | 15               |  |
|                 |                     | Password            | OFF              |  |
|                 |                     |                     | OII              |  |
|                 |                     | Year                |                  |  |
|                 | Clock Setting       | Month               |                  |  |
|                 |                     | day                 |                  |  |
|                 |                     | Hour                |                  |  |
|                 |                     | Minute              |                  |  |
|                 |                     | Test                |                  |  |
|                 |                     | Sample Pattern      |                  |  |
| Printer Control |                     | Select Memory       |                  |  |
|                 |                     | Clear Memory        |                  |  |
|                 |                     | Calibration         |                  |  |
|                 |                     | Reset to Default    |                  |  |
|                 |                     | Darkness            | 2-5 or 7         |  |
|                 |                     | Speed               | 0-19             |  |
|                 |                     | _ <b>.</b>          | Label with Gaps  |  |
| Wizard          |                     | Media Type          | Label with Marks |  |
|                 |                     | /                   | Continuous       |  |
|                 |                     | X-Offset            |                  |  |
|                 |                     | Y-Offset            |                  |  |
|                 |                     |                     | Enable           |  |
|                 |                     | Clear Bind          | Disable          |  |
|                 |                     |                     |                  |  |
|                 |                     | Make Device Visible | Enable           |  |
| Bluetooth       |                     |                     | Disable          |  |
|                 |                     | SSP                 | Enable           |  |
|                 |                     |                     | Disable          |  |
|                 |                     | PIN Code            | 0000             |  |
|                 |                     | Search Devices      |                  |  |
|                 | Self-Test page      |                     |                  |  |

## Status of LCD Interface

When printer is on standby status (ready to print), the LCD interface will display "Ready" on screen. You can only print when you see the "Ready" status.

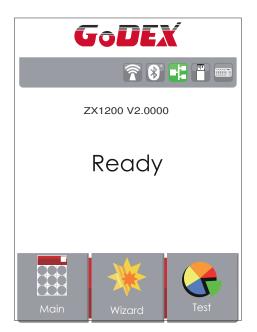

Unlock

If there is any printers error, the LCD screen will display the error screen to show the type of error. You can fix the error according the notice.

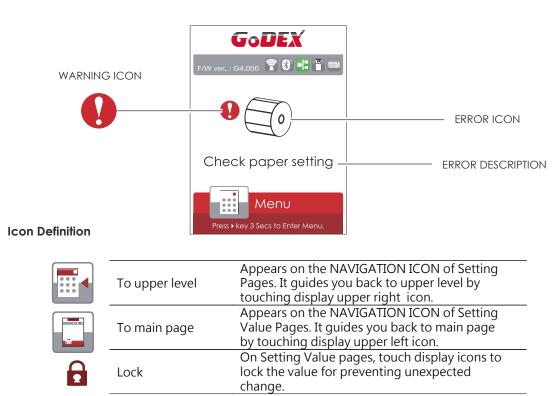

Touch display icons again to unlock the value.

## 3 Printer Setting and Control

#### Label Calibration and Self Test 3.4

## Label Calibration

The printer can automatically detect and store label height. That means the host computer does not need to transmit the label height to the printer.

### Self Test

Self-test function lets you check whether the printer is functioning normally. Here is how you run the label size calibration and self test.

- 1. Check that the label stock is loaded correctly.
- 2. Turn off the printer.

- 3. Turn the printer on again, keeping the FEED button pressed. When the LED starts to flash red, release the FEED button. The printer will now measure the label stock and store the label height.
- 4. Once the printer has successfully measured the label stock, it will print a self-test label.

The contents of a self-test printout are listed below.

| Model & Version                                 | ZX1200i:GX.XXX                        |
|-------------------------------------------------|---------------------------------------|
| USB ID setting                                  | USB S/N:12345678                      |
|                                                 | Serial port:96,N,8,1                  |
| MAC address of Ethernet port                    | MAC Addr:xx-xx-xx-xx-xx               |
| IP protocol setting ———                         | DHCP Enable                           |
| IP address of Ethernet port                     | IP xxx.xxx.xxx                        |
| Gateway setting ——                              | Gateway xxx.xxx.xxx                   |
| Netmask setting ——                              | Sub-Mask xxx.xxx.xxx                  |
|                                                 | ****                                  |
| Number of DRAM installed                        | 1 DRAM installed                      |
| Image buffer size                               | Image buffer size:1500 KB             |
| Number of forms                                 | 0000 FORM(S) IN MEMORY                |
| Number of graphics                              | 0000 GRAPHIC(S) IN MEMORY             |
| Number of fonts                                 | 000 FONT(S) IN MEMORY                 |
| Number of Asian fonts                           | 000 ASIAN FONT(S) IN MEMORY           |
| Number of Databases                             | 000 DATABASE(S) IN MEMORY             |
| Number of Scalable fonts ———                    | 000 TTF(S) IN MEMORY                  |
| Free memory size ———                            | 4073 KB FREE MEMORY                   |
| Speed, Density, Ref. Point, Print direction ——— | ^S4 ^H8 ^R000 ~R200                   |
| Label width, Form length, Stop position ——      | ^W102 ^Q100,3 ^E18                    |
| Cutter, Label Dispenser, Mode ——                | Option:^D0 ^O0 ^AD                    |
| Sensor Setting                                  | Reflective AD:1.96 2.84 2.49[0.88_23] |
| Code Page                                       | Code Page:850                         |
|                                                 |                                       |
|                                                 |                                       |
|                                                 |                                       |

#### Label Calibration Button

A hardware button to make a Label Calibration while printer encountering ''Media Error'' during the cases when first-time printer start up or change label or ribbon to another type, such as change using gap label to continuous or black mark labels.

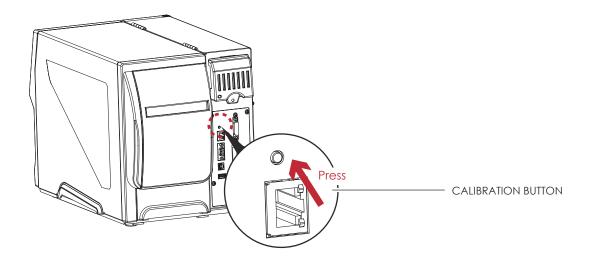

Press C-button for 2 seconds, it will make an auto-sensing to calibrate the label and ribbon's parameters.

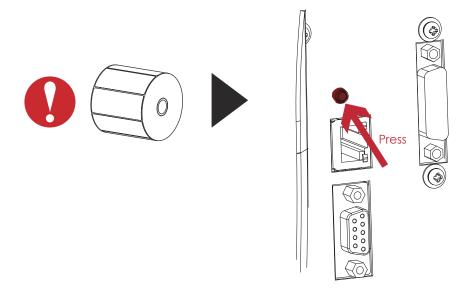

## Note

<sup>\*</sup> Press C-button is equivalent to the auto-sensing command ''~S,SENSOR'' that will cancel on-printing-job and make the Label Calibration immediately.

## **3** Printer Setting and Control

## 3.5 Error Alerts

In the event of a problem that prevents normal functioning of the printer, you will see an error message on LCD screen and hear some beep signals. Please refer to below table for the error alerts.

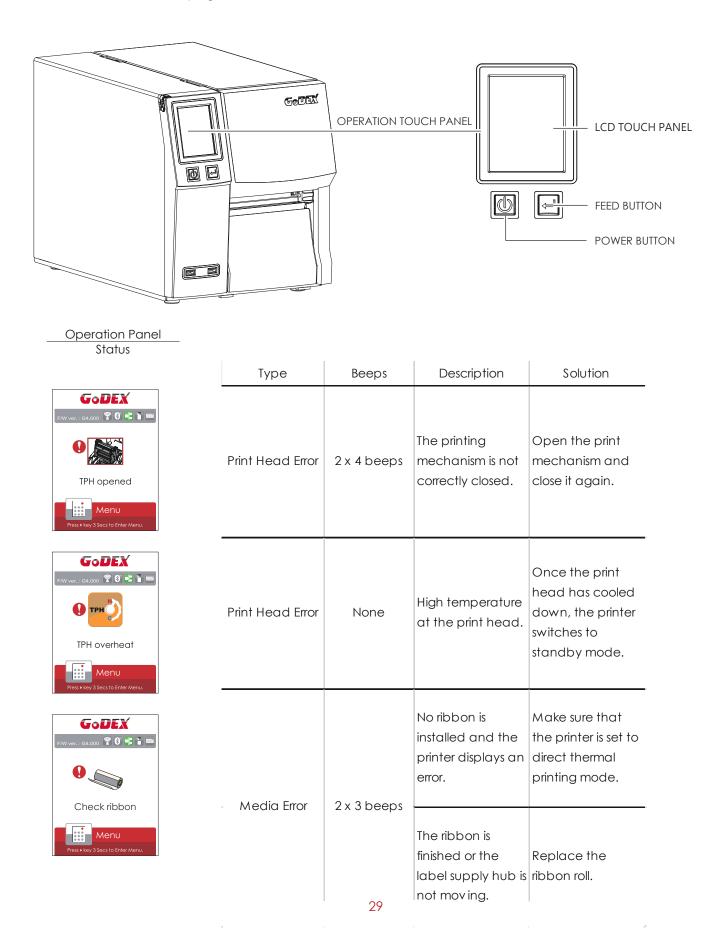

| Operation Panel                                                                                     | Satus       | Beeps       | Description                                                                                          | Solution                                                                                                    |
|----------------------------------------------------------------------------------------------------|-------------|-------------|----------------------------------------------------------------------------------------------------|----------------------------------------------------------------------------------------------------|
| Status                                                                                              | Media Error | 2 x 2 beeps | No paper is<br>detected.                                                                             | Make sure that<br>the label sensor is<br>positioned<br>correctly. If the<br>sensor still does not<br>detect the paper,<br>run the auto-<br>detection<br>function again.                                                     |
|                                                                                                    |             |             | Paper is finished.                                                                                   | Replace the label roll.                                                                                                    |
| Press + key 3 Secs to Enter Menu.                                                                   |             |             | Printer feed<br>problem.                                                                             | Possible reasons:<br>the print medium<br>has become<br>trapped around<br>the rubber roll; the<br>sensor cannot<br>detect a gap or<br>black mark<br>between the<br>labels; there is no<br>paper. Please<br>reset the sensor. |
| CODEX<br>PW ver 04.000 P O + P m<br>O Memory full<br>Memory full<br>Press key 3 Sacs to Enter Menu. | File Error  | 2 x 2 beeps | The memory is full.<br>The printer prints<br>the message "File<br>System full ".                     | Delete<br>unnecessary data<br>or install<br>additional<br>memory.                                                                                                    |
| File name can't<br>be found<br>Press key 3 acct to Enter Menu.                                      |             |             | Unable to find file.<br>The printer prints<br>the message "File<br>Name not found"                   | Use the "~X4"<br>command to print<br>all files. Then<br>check whether<br>the files exist and<br>whether the<br>names are<br>correct.                                                                                        |
| File name duplicated                                                                                |             |             | A file of the same<br>name already<br>exists. The printer<br>prints the message<br>"Duplicate Name". | Change the<br>name of the file<br>and try storing it<br>again.                                                                                                    |

## **3** Printer Setting and Control

## 3.6 USB Host

Definition : USB Host port supports either device : USB memory stick, keyboard or scanner.

#### Purpose

- USB memory stick : It extends the user memory space up to 32GB for Graphic, Font, Label Format, DBF and Command files downloading. The printer's Firmware also can be updating if copy new version of Firmware into USB memory stick.
- Connecting an USB keyboard to printer for "Keyboard Mode" mode operation.
- Plug-in an USB scanner to operate the printer in ''Keyboard Mode''.

### Usage of Extended Memory

- USB memory stick : It supports hot-plugging function; printer will create a Folder ''\LABELDIR'' and switch ''User Flash'' to '' Extended Memory'' automatically while user plugs an USB memory stick into a GoDEX printer.
- Connect the USB Stick plugged -in printer to PC via USB Device or Ethernet port and run ''GoLabel'' software to download Graphic, Font, Label Format, DBF and Command files to the printer.
- Detail download procedures, please refer to ''GoLabel On-line Help''.

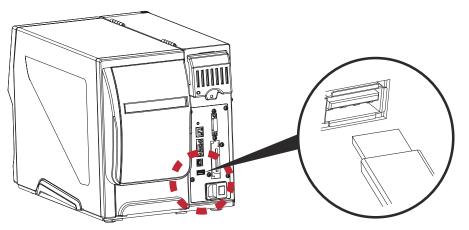

#### Usage of Firmware Update

• Remove USB memory stick from printer and plug-in it to a PC's USB port; delete Firmware ''\*.bin'' file from

"\LABELDIR\FW" of USB memory stick if it existing; or create a Folder "\LABELDIR\FW" to USB memory stick if it doesn't existing.

- Copy a new version of Firmware ''xxxx.bin'' to the Folder ''\LABELDIR\FW''; and then remove USB and plug-in back to the printer that going to update Firmware.
- The printer will update the Firmware automatically when plug-it-into the printer and printer find-out the Firmware in ''\LABELDIR\FW'' is newer version.
- Don't remove the USB memory stick out while it's under updating with ''Flash Writing...''message that displays on LCD panel.

#### USB Keyboard

- When plug-in an USB keyboard to the printer, LCD touch panel will display "Enter Standalone", press the "Y" key on keyboard to entering to the dialog for "Keyboard Mode" operation.
- Here have six sub-dialogs "Recall Label" "Country Code" "Code Page" "Clock Setting" "Database Setting"
  "Label Edit" is able operating by keyboard as follow definition:
  - 1. Press "ESC" key to exist from "Keyboard Mode" or back to previous dialog
  - 2. Press "F1", it will let the printer from "Home Page" mode entering into "Keyboard Mode"
  - 3. Press "Enter", "Arrow" and "Alphabetic" keys as the usual in PC that will perform the key-in function of "Keyboard Mode".

#### Scanner

- When plug-in an USB scanner to the printer, LCD touch panel will display "Enter Standalone", tap the "Y" to entering the dialog of "Keyboard Mode" operation.
- Scanner is using in "Keyboard Mode" to scanning the "Serial Number, Variable" and Print Quantity while the printer prompts a message on LCD touch panel and wait for data input.

## Note

- \* The USB Host port on GoDEX printer is without ''HUB'' function.
- \* The USB Memory Stick supports with ''FAT32''Disk Format and up to 32GB only. The certified venders are Transcend, Apacer, Patriot, Consair and Kingston.
- \* The download function for Graphic, Font, Label Format, DBF and Command files is operated by GoLabel of PC and must go through the a ''i'' ''x'' model printer itself.
- \* On a PC, user may copy entire folder''\LABELDIR'' from USB memory stick to PC or vice-versa. Copy a sub-folder or individual file in ''\LABELDIR'' to PC or vice-versa is not supported.

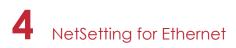

### 4.1 Installing the NetSetting software

The NetSetting software is used to manage the network configurations when connecting the printer via Ethernet port. It is available on product CD or can be downloaded from official website. To install the NetSetting, please follow below steps.

- 1. Insert the product CD in the CD/DVD drive of the host computer and open the "Ethernet" folder on the CD.
- 2. Select the icon for the NetSetting installation file and click it to start the installation.

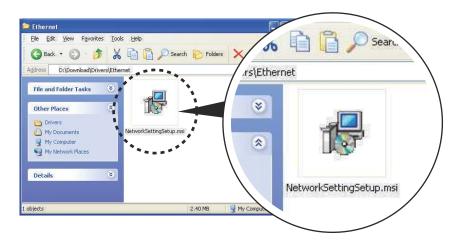

- 3. Follow the instructions on the screen. The Setup Wizard guides you through the installation procedure.
- 4. Specify the "Installation Folder".

| 😽 NetSetting                                                                                                    |                                   |
|----------------------------------------------------------------------------------------------------|-----------------------------------|
| Select Installation Folder                                                                                                    | NetSetting                        |
| The installer will install NetSetting to the following folder.<br>To install in this folder, click "Next". To install to a different folder,<br>Eolder: | enter it below or click "Browse". |
| C:\Program Files\Godex\NetSetting\                                                                                                    | Browse                            |
|                                                                                                    | Disk Cost                         |
| Install NetSetting for yourself, or for anyone who uses this comp<br><u>Everyone</u><br>Just <u>m</u> e                                                 | uter:                             |
| Cancel                                                                                                    | < <u>B</u> ack <u>N</u> ext >     |

- 5. Click "Next" to start the installation.
- 6. Once the installation is completed; you will see the NetSetting icon on your desktop.

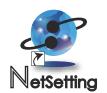

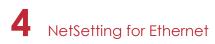

### 4.2 The Interface of NetSetting

Click the NetSetting icon to start the program; you will see the start page as below. The start page will display the basic information of connected printer and your PC.

| ease Select The Printer You W                                           | ul To Conned                             |                                                                                  | Q                                                                    |
|-------------------------------------------------------------------------|------------------------------------------|----------------------------------------------------------------------------------|----------------------------------------------------------------------|
| lias Name                                                               | Serial No.                               | Mac Address                                                                      | IP Address                                                           |
| - Ponter<br>- P-58_123456<br>- Graphic Products Fal<br>- TOM            | P-58_123456<br>000000<br>000000          | 00-1D-9A-00-0E-19<br>00-1D-9A-00-0E-19<br>00-1D-9A-00-0C-16                      | 192 168 102 70<br>192 168 102 86<br>192 168 102 31                   |
| - Want User<br>- Mant Huang<br>- TamLin<br>- WENDYOUYANG<br>- BettyTsae |                                          | C8-60-00-8D-8D-9F<br>48-5E-39-F2-A6-94<br>00-24-8C-DA-5D-88<br>C8-60-00-8D-8D-22 | 192.168.102.20<br>192.168.102.237<br>192.168.0.102<br>192.168.102.29 |
| discellaneous Information                                               | an an an an an an an an an an an an an a |                                                                                  | 5                                                                    |

Click the magnifier icon to search the Godex printers which are connected via Ethernet port in you network environment. Once a connected Godex printer is detected, it will be listed on the start page.

| Netering<br>IP-Seting                                        | E E |
|--------------------------------------------------------------|-----|
| / 🖷 🤷 🔮 📽 ≶                                                  |     |
| Pennor Name Length(1-16)<br>Port No: 9100                    |     |
| InpetPass                                                    |     |
| Please Input Password<br>(Digit Allowed Only):<br>OK. Cancel |     |
| IP Address 2 2 11 I                                          |     |
| Subnet Mask: 2 C 1 T                                         |     |
| Set . RoGet                                                  |     |
|                                                              |     |

There are six tabs on the top of interface which can configure different types of network settings. But for the data security reason, you need correct password to enter the configuration pages.

#### Notice

\* The default password is "11111", you can change the password later from the "IP Setting" tab.

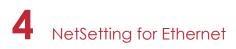

#### **IP Setting**

The IP Setting tab can change the printer name, Port number, Gateway setting and the password for configuring the printer. You can also set the printer's IP address ether by DHCP or by Static IP.

| GoDEX            | NetSetting<br>IP Setting |              |
|------------------|--------------------------|--------------|
|                  | 😵 🚉 🍫                    | ]            |
|                  |                          |              |
| Printer Name:    | Godex                    | Length(1~16) |
| Port No:         | 9100                     |              |
| Default Gateway: | 192 . 168 . 0 . 254 I    |              |
| Password:        | 1111                     | Length(1~4)  |
| ⊖ Get IP From    | DHCP Server              |              |
| Static IP        |                          |              |
| IP Address:      | 192 . 168 . 102 . 55 I   |              |
| Subnet Mask:     | 255.255.255.0 I          |              |
|                  |                          |              |
|                  |                          |              |
| Set              | Refrest                  |              |
|                  |                          |              |
|                  |                          |              |

You can press "Set" button to apply the settings and "ReGet" button to refresh the setting values.

### Notice

<sup>\*</sup> To fully benefit from the NetSetting software, you should be familiar with basic networking principles. Please contact your network administrator for related network setting information.

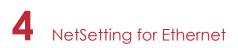

#### **Alert Path Setting**

NetSetting will send the alert messages to designated mail account when the error happened on printer. The alert messages are sent by SMTP (Simple Mail Transfer Protocol) or SNMP (Simple Network Management Protocol). You can set or change the configurations of SMTP and SNMP on this "Alert Path Setting" tab.

| GoDEX                                                       | NetSetting<br>Alert Mail Setting |                                                                                             | <b>≥</b> × |
|-------------------------------------------------------------|----------------------------------|---------------------------------------------------------------------------------------------|------------|
|                                                             | 🚱 🔝 🍫                            |                                                                                             |            |
| 🔲 Enable SMTP Alert Message N                               | otification                      |                                                                                             |            |
| Mail From Address:                                          |                                  | Length(1~64)<br>Length(1~16)<br>XXXXXXXXXXX<br>Length(1~60)<br>Length(1~32)<br>Length(1~32) |            |
| Event Counter:                                              |                                  |                                                                                             |            |
| Enable SNMP Alert Message N                                 | Notification                     |                                                                                             |            |
| SNMP Community:<br>SNMP Trap Community:<br>Trap IP Address: | public Le                        | ength(1~16)<br>ength(1~16)<br>x.xxx.xxx.xxx                                                 |            |
| Set                                                         | R                                | efresh                                                                                      |            |

You can press "Set" button to apply the settings and "ReGet" button to refresh the setting values.

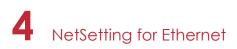

#### Alert Message Setting

For the alert message notification function, you can decide which error cases need to be sent out to the operator. Moreover, the alert messages can be set to be sent by SMTP, SNMP or both.

| GoDEX |      | NetSetting<br>Alert Message Setting |  |
|-------|------|-------------------------------------|--|
|       |      | 😵 🚉 ≶                               |  |
| SMTP  | SNMP | Description                         |  |
|       |      | Paper or Ribbon Empty               |  |
|       |      | Paper Jam                           |  |
|       |      | Ribbon Out                          |  |
|       |      | Printhead Up ( Open )               |  |
|       |      | Rewinder Full                       |  |
|       |      | File System Full                    |  |
|       |      | File Not Found                      |  |
|       |      | Duplicated Name                     |  |
|       | 2    | Syntax Unknown                      |  |
|       |      | Cutter Jammed or Not Installed      |  |
|       | ~    | TPH Over Heat                       |  |
|       |      |                                     |  |
|       | Set  | Refresh                             |  |
|       |      |                                     |  |
|       |      |                                     |  |

You can press "Set" button to apply the settings and "ReGet" button to refresh the setting values.

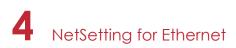

#### **Printer Configuration**

Set or change the configurations of connected printer. Most of key settings for the printer operation can be done by this setting page.

| 👝 🖳 🔞                           | ) 👱 😵                | <b>R 5</b>   |           |                  |               |
|---------------------------------|----------------------|--------------|-----------|------------------|---------------|
| rinter Setup                    |                      |              |           |                  |               |
| Printer Model                   | Tear-off Position    | Speed        |           | Darkness         |               |
| ZX1200i                         | 12                   | 2            | •         | 12               | ٠             |
|                                 | Dispenser/Applicator | Labels per C | ut        | Printing Mod     | le            |
|                                 | 0 (None)             | 0            | A V       | Thermal Transfer | ÷             |
| 4800                            | Traditonal Chinese   |              | 0 - Refle |                  | -             |
| erial Port Setting<br>Baud Rate | LCD L                | anguage      |           | Sensing Mode     |               |
| Parity                          |                      |              |           | Pre-Printing     | in the second |
|                                 | US Keyboard C        | Country Code | OFF       | Ple-Plinning     |               |
| Data Bits                       |                      | - 100        | 1.533     |                  |               |
| 8                               | Code Page 850        | e Page       | ON        | Top Of Form      | -             |
| Stop Bits                       | Code Page 650        |              | ON        |                  |               |
| 1                               |                      | Jzzer        |           |                  |               |
|                                 | ON                   | •            |           |                  |               |

You can press "Set" button to apply the settings and "ReGet" button to refresh the setting values.

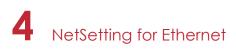

#### User Command

The "User Command" tab provides a communication interface for operator to control the printer. Input printer commands in "Input Command" window and press "Send Command" button, the commands will be sent to the printer.

For some commands that will return response message, the message will be displayed in "Output Message" window.

| GoDEX          | NetSetting<br>Terminal |              |  |
|----------------|------------------------|--------------|--|
|                | 89/ 😰 💋                |              |  |
| Input Command  |                        | Send Command |  |
|                |                        |              |  |
| Output Message |                        | Clear Data   |  |
|                |                        |              |  |
|                |                        |              |  |
|                |                        |              |  |
|                |                        |              |  |
|                |                        |              |  |
|                |                        |              |  |

You can press "Send Command" button to send printer commands via Ethernet port and control the printer remotely.

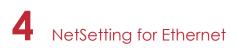

#### Firmware Download

On "Firmware Download" tab, the current version of printer firmware will be showed on the screen. If you need to update the printer firmware, just specify the file location of firmware file and press "Start Download Firmware" button. The printer firmware then can be updated remotely.

| Gol | DEX       |              |            |            | VetSetting<br>vare Upgrade | 8           |        | <ul> <li>X</li> <li>X</li></ul> |
|-----|-----------|--------------|------------|------------|----------------------------|-------------|--------|----------------------------------------------------------------------------------------------------|
|     | I.        | ۵ (          | <u>.</u>   | <b>%</b>   |                            | 9           |        |                                                                                                    |
| ſ   |           |              |            | Firmw      | are Upgrad                 | de          |        |                                                                                                    |
|     | Firm      | ware Current | Version:   | BOOT : 1.0 | 00a1 F/W : ZX12            | 200i 1.000a |        |                                                                                                    |
|     | Please    | Select Firmv | vare File: |            |                            |             | Browse |                                                                                                    |
|     |           |              | F          | Star       | t Download                 | Firmware    |        |                                                                                                    |
|     |           |              |            |            |                            |             |        |                                                                                                    |
|     | RecoverT  | o Factory S  | ottings    |            |                            |             |        |                                                                                                    |
|     | Recover r | o ractory S  | eungs      |            |                            |             |        |                                                                                                    |
|     |           |              |            |            |                            |             |        |                                                                                                    |
|     |           |              |            |            |                            |             |        |                                                                                                    |
|     |           |              |            |            |                            |             |        |                                                                                                    |
|     |           |              |            |            |                            |             |        |                                                                                                    |
|     |           |              |            |            |                            |             |        |                                                                                                    |
|     |           |              |            |            |                            |             |        |                                                                                                    |
|     |           |              |            |            |                            |             |        |                                                                                                    |

In addition to the firmware update, you can press "Recover To Factory Settings" button to restore the printer configurations back to factory default.

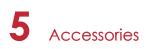

### 5.1 Preparation Steps

Before installing the optional modules, please make some preparations as follows.

- 1. Turn off the printer :
- Remember to switch off the printer before installing any module.
- 2. Open the printer cover

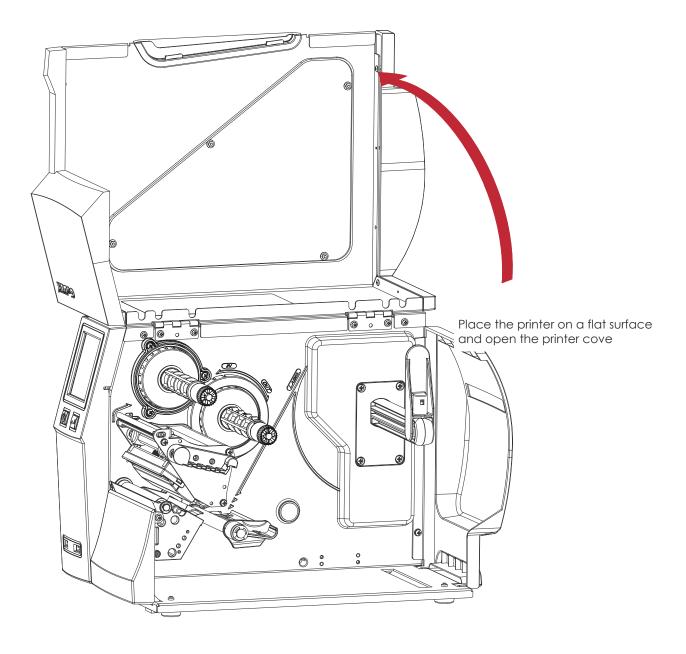

#### Notice

- \* Remember to switch off the printer before installing the cutter.
- \*\* Do not use to cut adhesive labels! Glue residue will be left on the cutter blade and impair its functioning.
- \*\*\* Under the ordinary paper application condition, the cutter performs 300000 cuts of a heavy paper with up to 250 µm thick or 100000 cuts of a plastic sheet with up to 300 µm thick.

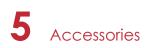

## 5.2 Installing the Cutter

#### The Overview of the Cutter

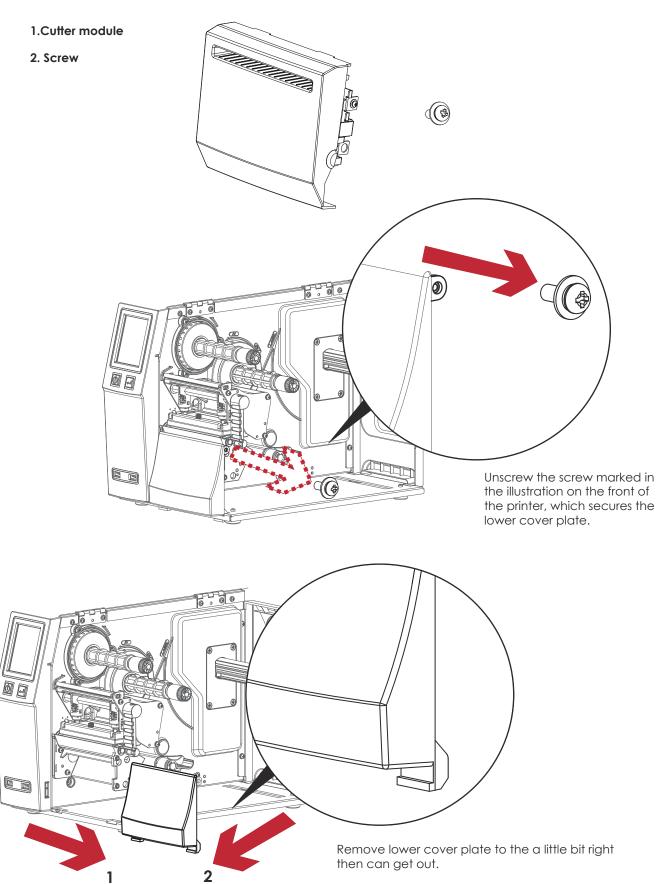

# 5 Accessories

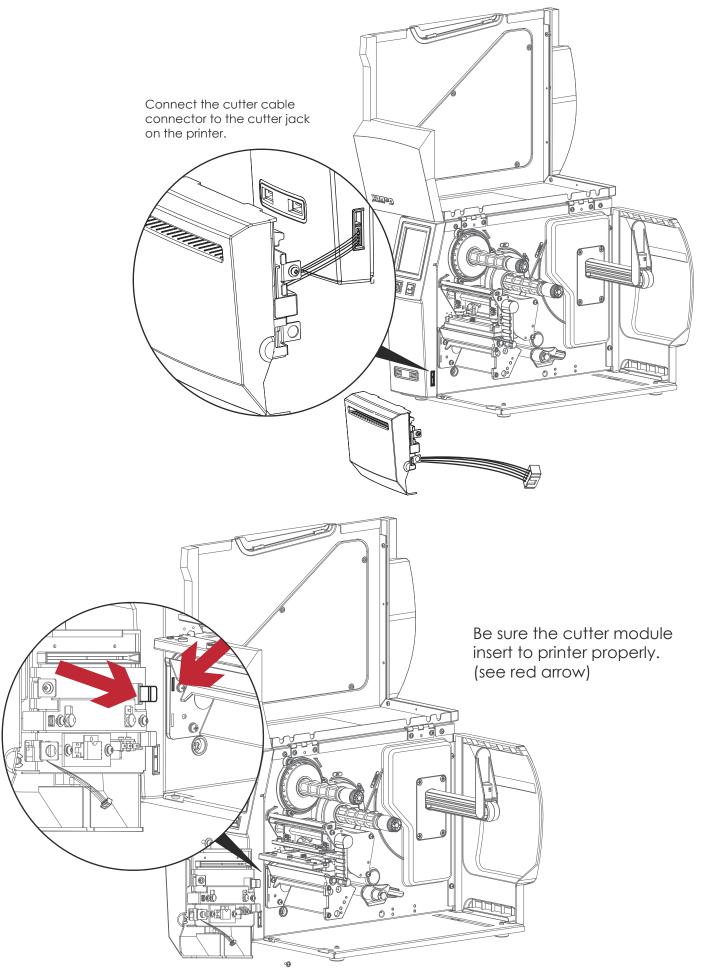

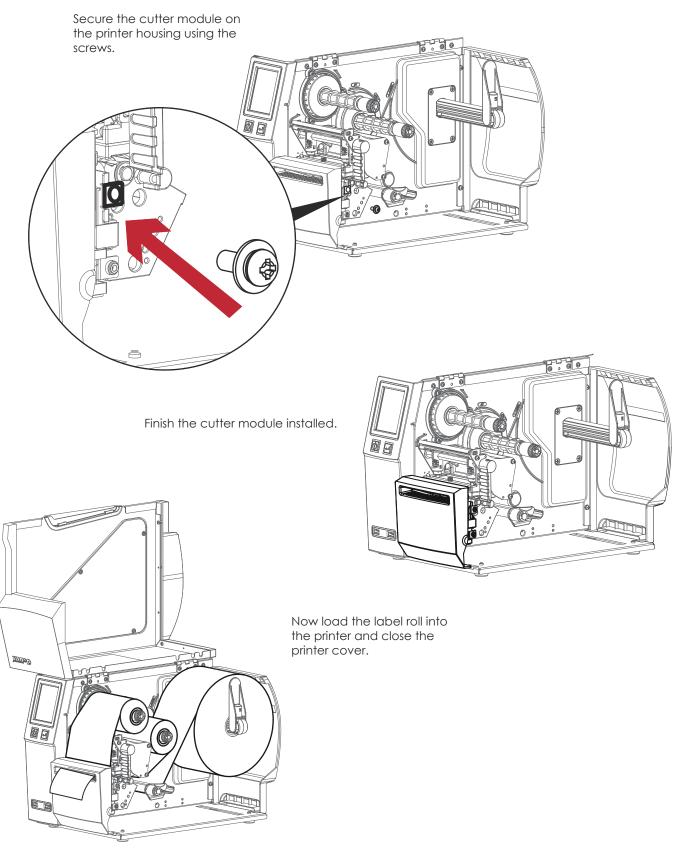

### Notice

- \* Check whether the cutter function is enabled in the printer.
- \*\* Labels or paper should be at least 30 mm high.
- \*\*\* After installation of the cutter module, set the stop position (^E) to 30.

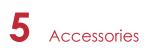

## 5.2 Option Rewind Ribbon Hub Removing Ribbon

Use tool to cut off the ribbon.

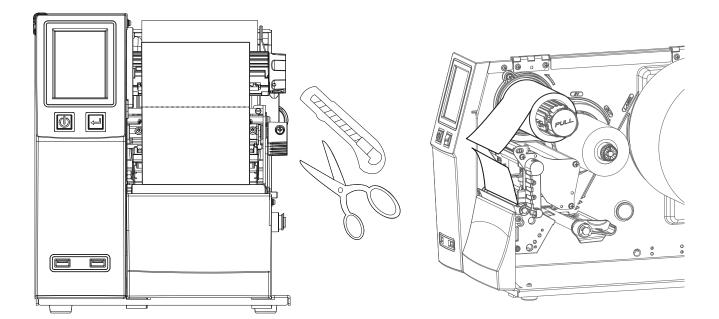

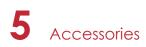

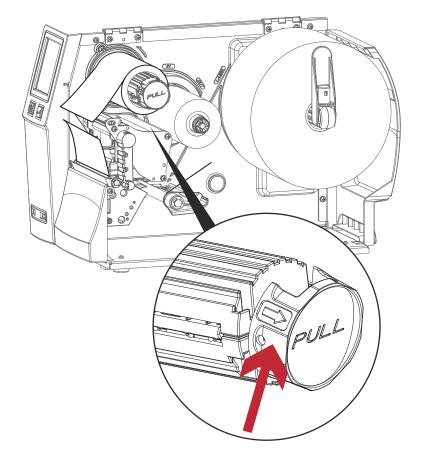

Pull open the knob, ribbon could be easy to remove.

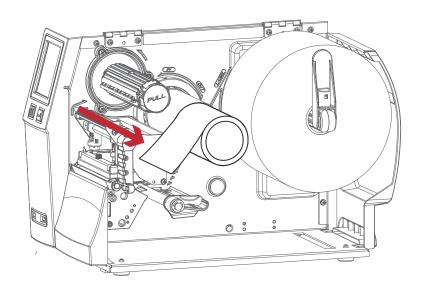

## 6.1 Installing / removing the print head module

Open the printer cover.

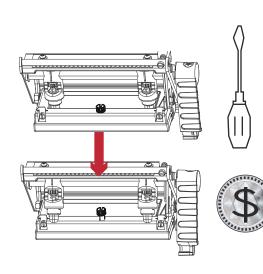

using a screwdriver or a coin, loosen the screw to take out the TPH module.

Turn the print head counterclockwise to a top right position

47

Hold the print head module , pull out the TPH cable smoothly. To install TPH module, follow the reverse order.

\* Remember to switch off the printer before removing the print head module.

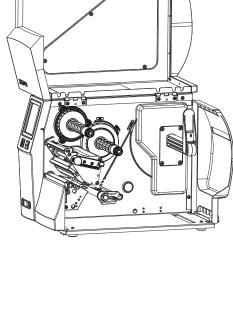

25

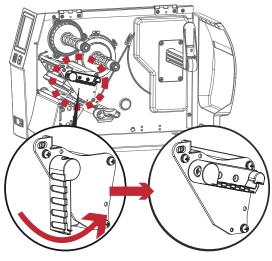

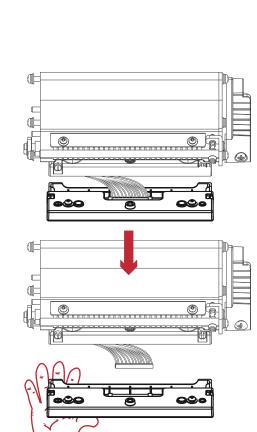

Note

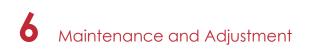

## 6.2 Adjusting the print line

Open the printer cover.

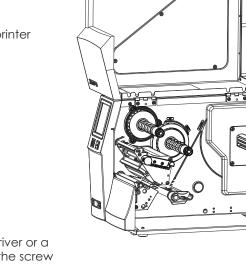

2

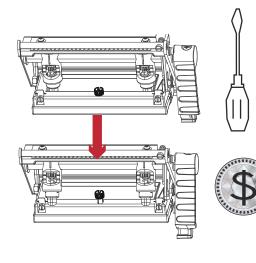

using a screwdriver or a coin to loosen the screw

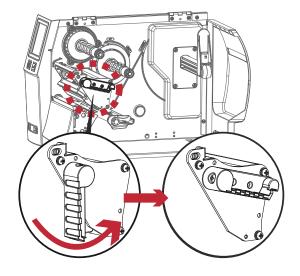

Turn the print head counterclockwise to a top right position

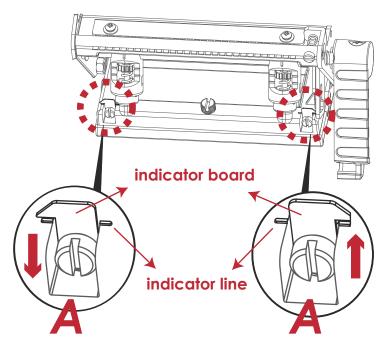

If no improvement is visible, turn the screws(A) clockwise or counterclockwise as far as possible and be sure to align with the indicator board and indicator line. Repeat the adjustment process until printing quality has improved.

## 6.3 Adjusting ribbon tension

You can adjust the ribbon tension by turning the ribbon shaft knob (see illustration) clockwise or counterclockwise. There are 4 possible settings, which is marked on the ribbon supply hub.

- # 1 : Tension is the highest
- # 4 : Tension is the lowest

If the tension is so low that the ribbon does not move forward, you need to reduce the tension of the ribbon supply hub. To set the tension, press in the knob and turn it clockwise or counterclockwise as required.

Increasing the tension of the ribbon rewind hub will remove any wrinkling of the ribbon during printing, which results from the use of different ribbon materials. (For details about the wrinkling/creasing of ribbons, see Section 6-6.)

If you are using a very narrow ribbon, the printer may not move the label stock forward (particularly with a ribbon that is less than 2" wide). In that case, reduce the tension by turning the knob of the ribbon supply hub counterclockwise.

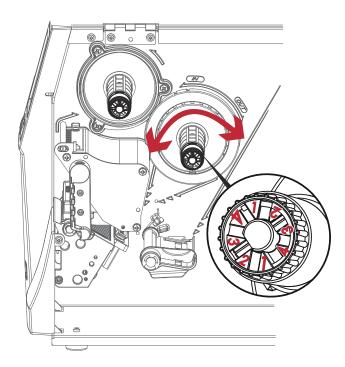

## 6.4 Cleaning the thermal print head

Dirt on the print head or ribbon may result in inadequate print quality (there are only partial images on the label). The printer cover should therefore be kept closed when possible.

Keeping dirt and dust away from the paper or labels ensures a good print quality and a longer lifespan of the print head. Here is how you clean the print head:

- 1. Switch off the printer.
- 2. Open the printer cover.
- 3. Remove the ribbon.
- 4. Release the print head by turning the print head release lever.
- 5. To remove any label residue or other dirt from the print head (see Red arrow), please use a soft lint-free cloth dipped in alcohol to wipe.

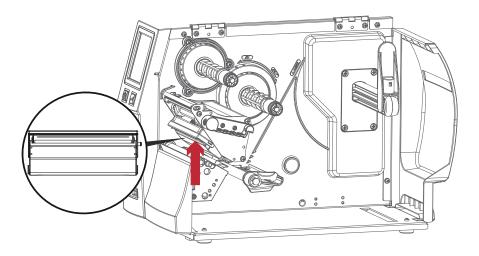

#### Note

<sup>\*</sup> The print head should be cleaned once a week.

<sup>\*\*</sup>Please make sure that there are no metal fragments or other hard particles on the soft cloth used to clean the print head.

## 6.5 Adjusting the balance and print head tension

Open the printer cover.

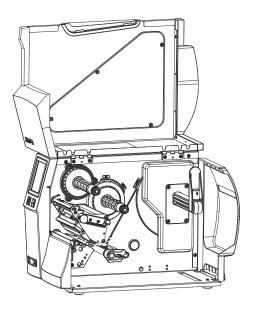

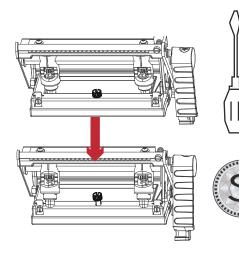

using a screwdriver or a coin to loosen the screw

When using a variety of label stock

and ribbons, the ink may not be evenly distributed. If there is no printed image on one side of the paper , or the ribbon wrinkles, the print head pressure must be readjusted using the TPH spring boxes.

Move the TPH spring boxes as shown in the illustration to change the print head pressure. The wider the label you are using, the further apart the TPH spring boxes must be moved away from

the TPH spring boxes must be moved away from each other. If there is no quality improvement, you need to change the pressure on the TPH spring boxes.

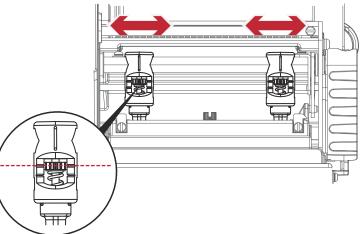

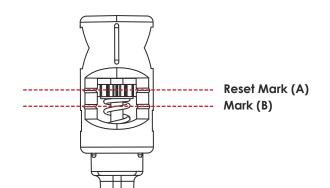

Turning the screw left increases the pressure, while turning it right reduces the pressure. Be sure not to turn the screw so that it goes below Mark(B).

## 6.6 Ribbon shield settings

The use of different ribbon materials may cause wrinkling of the ribbon, which in turn affects the print result as illustrated by the examples in (a) and (b). To change the print quality, you can adjust the ribbon shield screws. If your print result looks like the example in (a), you need to turn ribbon shield screw clockwise. If your print result looks like the example in (b), you need to turn ribbon shield screw counterclockwise.

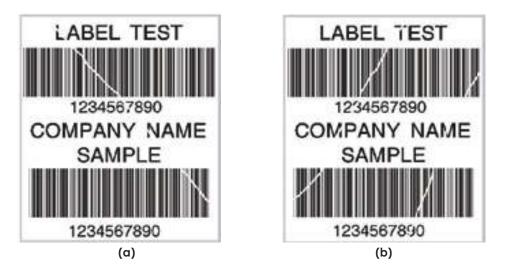

To keep track of the change in print quality, you should adjust the screws by half a turn at a time. Print a test page. If there is no improvement in the print result, turn the screw by another half turn. Do not turn the adjustment screw more than two full turns(360°).

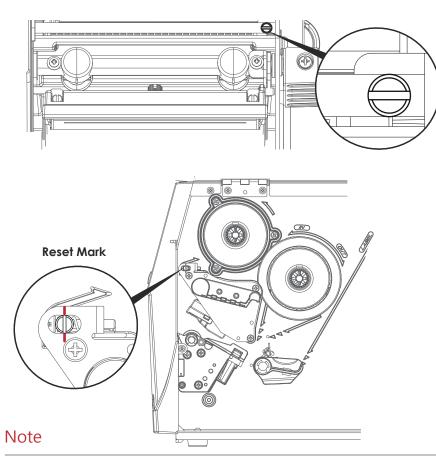

\* If you adjust the screw by more than two full turns, the paper feed may no longer function correctly. In that case, unscrew the ribbon shield screws to align the reset mark and restart the adjustment process.

## 6.7 Cutter settings

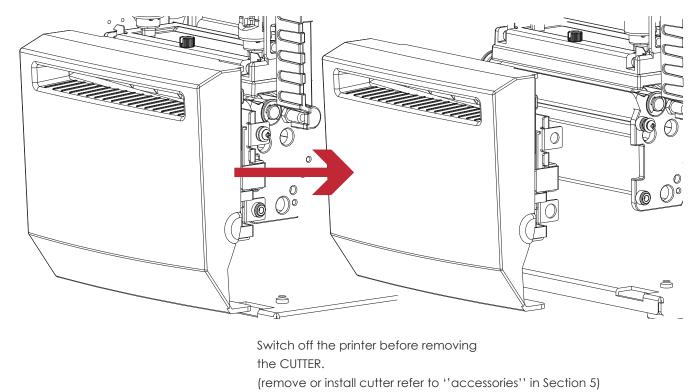

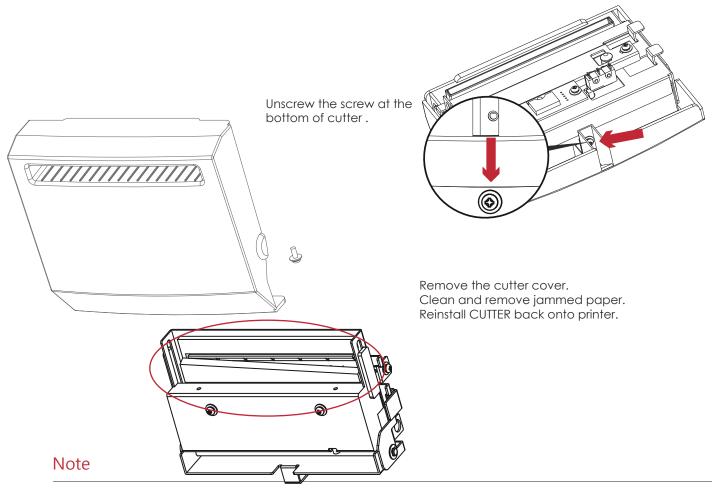

\* Remember to switch off the printer before removing the CUTTER.

\*\*The label medium should be at least 30 mm long to ensure correct functioning of the cutter.

## 6.8 Troubleshooting

| Problem                                                                       | Solution                                                                                                    |
|-------------------------------------------------------------------------------|----------------------------------------------------------------------------------------------------|
| The printer is switched on but the LED does not light up.                     | Check the power supply.     Please see the Section 2.4                                                                                                    |
| The LED lights up red and printing is interrupted.                            | <ul> <li>Check the software settings (driver settings) or command codes.</li> <li>Look for the error alert in the table in Section 3.3. Error Alerts.</li> <li>Check whether the print mechanism is closed correctly.<br/>Please see the Section 3.3</li> </ul>          |
| The label stock passes through the printer but no image is printed.           | <ul> <li>Please make sure that the label stock is loaded the right side up and that it is the suitable material.</li> <li>Choose the correct printer driver.</li> <li>Choose the correct label stock and a suitable printing mode.</li> </ul>                            |
| The label stock jams during printing.                                         | • Clear the paper jam. Remove any label material left on the thermal print head and clean the print head using a soft lint-free cloth dipped in alcohol.<br>Please see the Section 6.1                                                                                   |
| There is no printed image on some parts of the label.                         | <ul> <li>Check whether there is any label material or ribbon stuck to the the print head.</li> <li>Check for errors in the application software.</li> <li>Check whether the starting position has been set correctly.</li> <li>Check the ribbon for wrinkles.</li> </ul> |
| There is no printed image on part of the label or the image is blurred.       | <ul> <li>Check the thermal print head for dust or other dirt.</li> <li>Use the internal "~T" command to check whether the thermal print head will carry out a complete print job.</li> <li>Check the quality of the print medium.</li> </ul>                             |
| The printed image is positioned incorrectly.                                  | <ul> <li>Check whether there is paper or dust covering the sensor.</li> <li>Check whether the label stock is suitable. Contact your supplier.</li> <li>Check the paper guide settings.</li> </ul>                                                                        |
| Skipping labels during printing.                                              | <ul> <li>Check the label height setting.</li> <li>Check whether there is dust covering the sensor.</li> <li>Run the auto-detection function.</li> <li>Please see the Section 3.2</li> </ul>                                                                              |
| The printed image is blurred.                                                 | <ul> <li>Check the darkness setting.</li> <li>Check the thermal print head for dust or dirt.<br/>Please see the Section 6.1</li> </ul>                                                                                                    |
| The cutter does not cut off the labels in a straight line.                    | • Check whether the label stock is positioned straight.                                                                                                    |
| The cutter does not cut off the labels completely.                            | • Check whether the label is more than 0.2 mm thick.                                                                                                    |
| When using the cutter, the labels are not fed through or cut off incorrectly. | <ul> <li>Check whether the cutter has been correctly installed.</li> <li>Check whether the paper guides are functioning correctly.</li> </ul>                                                                                                    |
| The label dispenser is not functioning normally.                              | <ul> <li>Check whether there is dust on the label dispenser.</li> <li>Check whether the label stock is positioned correctly.</li> </ul>                                                                                                    |

## Note

\* If any problems occur that are not described above, please contact your dealer.

## ZX1200i/ZX1300i/ZX1600i USER MANUAL

**PRODUCT SPECIFICATIONS** 

| ///                                                                                                    | odel Name                                                                                                    | ZX1200i                                                                                                    | ZX1300i                                                                                                    | ZX1600i                                                                                                    |
|----------------------------------------------------------------------------------------------------|----------------------------------------------------------------------------------------------------|----------------------------------------------------------------------------------------------------|----------------------------------------------------------------------------------------------------|----------------------------------------------------------------------------------------------------|
| Pr                                                                                                    | rint Method                                                                                                    | Thermal Transfer / Direct Thermal                                                                                                    | -                                                                                                    |                                                                                                    |
|                                                                                                    | Resolution                                                                                                    | 203 dpi (8 dots/mm)                                                                                                    | 300 dpi (12 dots/mm)                                                                                                    | 600 dpi (24 dots/mm)                                                                                                    |
| P                                                                                                    | rint Speed                                                                                                    | Up to 10 IPS (254 mm/s)                                                                                                    | Up to 7 IPS (177 mm/s)                                                                                                    | Up to 3 IPS (76.2 mm/s)                                                                                                    |
| F                                                                                                    | Print Width                                                                                                    | 4.09" (104 mm) Up to (108mm)                                                                                                    | 4.09" (104 mm) Up to (105.7mm)                                                                                                    | 4.09'' (104 mm)                                                                                                    |
| Print Length                                                                                            |                                                                                                    |                                                                                                    |                                                                                                    | Min. 0.16" (4 mm) ** – Max. 26" (660                                                                                                 |
| Processor                                                                                               |                                                                                                    | mm)<br>32-bit MPU                                                                                                    | imm)                                                                                                    | imm)                                                                                                    |
|                                                                                                    | Flash                                                                                                    | 128 MB Flash (60 MB for user storage)                                                                                                    |                                                                                                    |                                                                                                    |
| Memory                                                                                                  | SDRAM                                                                                                    | 32 MB                                                                                                    |                                                                                                    |                                                                                                    |
| S                                                                                                    | ensor Type                                                                                                    | Adjustable reflective sensor and trans                                                                                                    | smissive sensor, left aligned                                                                                                    |                                                                                                    |
|                                                                                                    | Туре                                                                                                    | Continuous form, gap labels, black m                                                                                                    | nark sensing, and punched hole; label                                                                                                    | length set by auto sensing or                                                                                                    |
|                                                                                                    | Type                                                                                                    | programming                                                                                                    |                                                                                                    |                                                                                                    |
|                                                                                                    |                                                                                                    | Tear : Min. 1" (25.4 mm) – Max. 4.64"                                                                                                    | (118 mm)                                                                                                    |                                                                                                    |
| Media                                                                                                   | Width                                                                                                    | Cutter : Max. 4.61" (117 mm)                                                                                                    |                                                                                                    |                                                                                                    |
|                                                                                                    | Thickness                                                                                                    | Dispenser / Rewind : Max. 4.64" (118 m<br>Min. 0.003" (0.06 mm) – Max. 0.01" (0.                                                                                                    |                                                                                                    |                                                                                                    |
|                                                                                                    | Label roll diameter                                                                                                    | Max. 8" (203.2 mm)                                                                                                    | .23 (1)(1)                                                                                                    |                                                                                                    |
|                                                                                                    | Core diameter                                                                                                    | Min. 1.5" (38.1 mm) – Max. 3" (76.2 mr                                                                                                    | ກໄ                                                                                                    |                                                                                                    |
|                                                                                                    | Types                                                                                                    | Wax, wax/resin, resin                                                                                                    |                                                                                                    |                                                                                                    |
|                                                                                                    | Length                                                                                                    | Max. 1476' (450 m)                                                                                                    |                                                                                                    |                                                                                                    |
| Ribbon                                                                                                  | Width                                                                                                    | Min. 1.18" (30 mm) – Max. 4.33" (110 i                                                                                                    | mm)                                                                                                    |                                                                                                    |
|                                                                                                    | Ribbon roll diameter                                                                                                    | 3" (76.2 mm)                                                                                                    |                                                                                                    |                                                                                                    |
|                                                                                                    | Core diameter                                                                                                    | 1" (25.4 mm)                                                                                                    |                                                                                                    |                                                                                                    |
| Print                                                                                                   | ter Language                                                                                                    | EZPL, GEPL, GZPL auto switch                                                                                                    |                                                                                                    |                                                                                                    |
|                                                                                                    | Label design software                                                                                                    | GoLabel (for EZPL only)                                                                                                    |                                                                                                    |                                                                                                    |
| Software                                                                                                | Driver                                                                                                    | Windows XP, Vista, Win7, Win8, Server                                                                                                    |                                                                                                    |                                                                                                    |
|                                                                                                    | DLL                                                                                                    | Windows XP, Vista, Win7, Server 2003                                                                                                    |                                                                                                    |                                                                                                    |
|                                                                                                    | Dilas an Estate                                                                                                    | 6, 8, 10, 12, 14, 18, 24, 30, 16X26 and (                                                                                                    |                                                                                                    | whether                                                                                                    |
| Resident Fonts                                                                                          | Bitmap Fonts                                                                                                    | Bitmap fonts 90°, 180°, 270° rotatable<br>Bitmap fonts 8 times expandable in h                                                                                                    | e, single characters 90°, 180°, 270° rotat                                                                                                    | able                                                                                                    |
|                                                                                                    | Scalable Fonts                                                                                                    | 90°, 180°, 270° rotatable                                                                                                    | ionzontal and venical directions                                                                                                    |                                                                                                    |
|                                                                                                    | Bitmap Fonts                                                                                                    |                                                                                                    | , single characters 90°, 180°, 270° rotat                                                                                                    | able                                                                                                    |
|                                                                                                    | Diffiap Forma                                                                                                    | biiniap ionis 70 , 100 , 270 ionalabic                                                                                                    | , single characters 70, 100, 270, 101ai                                                                                                    | abic                                                                                                    |
| ownload Fonts                                                                                           | Asian Fonts                                                                                                    | Asian fonts 90° 180° 270° rotatable c                                                                                                    | and 8 times expandable in horizontal a                                                                                                    | nd vertical directions                                                                                                    |
| ownload Fonts                                                                                           | Asian Fonts<br>Scalable Fonts                                                                                                    |                                                                                                    | and 8 times expandable in horizontal a<br>le                                                                                                    | nd vertical directions                                                                                                    |
| ownload Fonts                                                                                           | Asian Fonts<br>Scalable Fonts                                                                                                    | Scalable fonts 90°, 180°, 270° rotatab                                                                                                    |                                                                                                    |                                                                                                    |
|                                                                                                    |                                                                                                    | Scalable fonts 90°, 180°, 270° rotatab<br>Code 39, Code 93, EAN 8 / 13 (add c                                                                                                    | le                                                                                                    | of 5 & I 2 of 5 with Shipping Bearer Bo                                                                                              |
| ownload Fonts<br>Barcodes                                                                               | Scalable Fonts<br>1-D Bar Codes                                                                                                    | Scalable fonts 90°, 180°, 270° rotatab<br>Code 39, Code 93, EAN 8 / 13 (add c<br>Codabar, Code 128 (Subset A, B, C),<br>ITF 14, China Postal Code, HIBC, MSI,                                                                                                    | le<br>on 2 & 5), UPC A / E (add on 2 & 5), I 2 (<br>EAN 128, RPS 128, UCC 128, UCC / EAN<br>Plessey, Telepen, FIM, GS1 DataBar                                                                                                    | of 5 & I 2 of 5 with Shipping Bearer Bo<br>I-128 K-Mart, Random Weight, Post N                                                       |
|                                                                                                    | Scalable Fonts                                                                                                    | Scalable fonts 90°, 180°, 270° rotatab<br>Code 39, Code 93, EAN 8 / 13 (add c<br>Codabar, Code 128 (Subset A, B, C),<br>ITF 14, China Postal Code, HIBC, MSI,<br>PDF417, Micro PDF417, Datamatrix cc                                                                                                    | le<br>on 2 & 5), UPC A / E (add on 2 & 5), I 2<br>EAN 128, RPS 128, UCC 128, UCC / EAN<br>Plessey, Telepen, FIM, GS1 DataBar<br>ode, Maxicode, QR code, Micro QR cc                                                                                                    | of 5 & I 2 of 5 with Shipping Bearer B<br>I-128 K-Mart, Random Weight, Post N<br>ade and Aztec code                                  |
| Barcodes                                                                                                | Scalable Fonts<br>1-D Bar Codes<br>2-D Bar Codes                                                                                                    | Scalable fonts 90°, 180°, 270° rotatab<br>Code 39, Code 93, EAN 8 / 13 (add c<br>Codabar, Code 128 (Subset A, B, C),<br>ITF 14, China Postal Code, HIBC, MSI,<br>PDF417, Micro PDF417, Datamatrix cc<br>Codepage 437, 850, 851, 852, 855, 85                                                                                                    | le<br>on 2 & 5), UPC A / E (add on 2 & 5), I 2<br>EAN 128, RPS 128, UCC 128, UCC / EAN<br>Plessey, Telepen, FIM, GS1 DataBar<br>ode, Maxicode, QR code, Micro QR cc<br>57, 860, 861, 862, 863, 865, 866, 869, 737                                                                                                    | of 5 & I 2 of 5 with Shipping Bearer B<br>I-128 K-Mart, Random Weight, Post N<br>ade and Aztec code                                  |
| Barcodes                                                                                                | Scalable Fonts<br>1-D Bar Codes                                                                                                    | Scalable fonts 90°, 180°, 270° rotatab<br>Code 39, Code 93, EAN 8 / 13 (add c<br>Codabar, Code 128 (Subset A, B, C),<br>ITF 14, China Postal Code, HIBC, MSI,<br>PDF417, Micro PDF417, Datamatrix cc<br>Codepage 437, 850, 851, 852, 855, 85<br>Windows 1250, 1251, 1252, 1253, 1254                                                                                                    | le<br>on 2 & 5), UPC A / E (add on 2 & 5), I 2<br>EAN 128, RPS 128, UCC 128, UCC / EAN<br>Plessey, Telepen, FIM, GS1 DataBar<br>ode, Maxicode, QR code, Micro QR cc<br>57, 860, 861, 862, 863, 865, 866, 869, 737                                                                                                    | of 5 & I 2 of 5 with Shipping Bearer B<br>I-128 K-Mart, Random Weight, Post N<br>ade and Aztec code                                  |
| Barcodes                                                                                                | Scalable Fonts<br>1-D Bar Codes<br>2-D Bar Codes<br>code Pages                                                                                                    | Scalable fonts 90°, 180°, 270° rotatab<br>Code 39, Code 93, EAN 8 / 13 (add c<br>Codabar, Code 128 (Subset A, B, C),<br>ITF 14, China Postal Code, HIBC, MSI,<br>PDF417, Micro PDF417, Datamatrix cc<br>Codepage 437, 850, 851, 852, 855, 85<br>Windows 1250, 1251, 1252, 1253, 1254<br>Unicode (UTF8 \ UTF16)                                                                                                    | le<br>on 2 & 5), UPC A / E (add on 2 & 5), I 2 (<br>EAN 128, RPS 128, UCC 128, UCC / EAN<br>Plessey, Telepen, FIM, GS1 DataBar<br>ode, Maxicode, QR code, Micro QR cc<br>57, 860, 861, 862, 863, 865, 866, 869, 737<br>I, 1255, 1257                                                                                                    | of 5 & I 2 of 5 with Shipping Bearer Ba<br>I-128 K-Mart, Random Weight, Post N<br>ode and Aztec code                                 |
| Barcodes                                                                                                | Scalable Fonts<br>1-D Bar Codes<br>2-D Bar Codes                                                                                                    | Scalable fonts 90°, 180°, 270° rotatab<br>Code 39, Code 93, EAN 8 / 13 (add c<br>Codabar, Code 128 (Subset A, B, C),<br>ITF 14, China Postal Code, HIBC, MSI,<br>PDF417, Micro PDF417, Datamatrix cc<br>Codepage 437, 850, 851, 852, 855, 85<br>Windows 1250, 1251, 1252, 1253, 1254<br>Unicode (UTF8 × UTF16)<br>Resident graphic file types are BMP of                                                                                                    | le<br>on 2 & 5), UPC A / E (add on 2 & 5), I 2<br>EAN 128, RPS 128, UCC 128, UCC / EAN<br>Plessey, Telepen, FIM, GS1 DataBar<br>ode, Maxicode, QR code, Micro QR cc<br>57, 860, 861, 862, 863, 865, 866, 869, 737                                                                                                    | of 5 & I 2 of 5 with Shipping Bearer Ba<br>I-128 K-Mart, Random Weight, Post N<br>ode and Aztec code                                 |
| Barcodes<br>C                                                                                           | Scalable Fonts<br>1-D Bar Codes<br>2-D Bar Codes<br>code Pages<br>Graphics                                                                                                    | Scalable fonts 90°, 180°, 270° rotatab<br>Code 39, Code 93, EAN 8 / 13 (add c<br>Codabar, Code 128 (Subset A, B, C),<br>ITF 14, China Postal Code, HIBC, MSI,<br>PDF417, Micro PDF417, Datamatrix cc<br>Codepage 437, 850, 851, 852, 855, 85<br>Windows 1250, 1251, 1252, 1253, 1254<br>Unicode (UTF8 ~ UTF16)<br>Resident graphic file types are BMP o<br>• USB 2.0 (B-Type)                                                                                                    | le<br>on 2 & 5), UPC A / E (add on 2 & 5), I 2 (<br>EAN 128, RPS 128, UCC 128, UCC / EAN<br>Plessey, Telepen, FIM, GS1 DataBar<br>ode, Maxicode, QR code, Micro QR cc<br>57, 860, 861, 862, 863, 865, 866, 869, 737<br>I, 1255, 1257                                                                                                    | of 5 & I 2 of 5 with Shipping Bearer Ba<br>I-128 K-Mart, Random Weight, Post N<br>ode and Aztec code                                 |
| Barcodes<br>C                                                                                           | Scalable Fonts<br>1-D Bar Codes<br>2-D Bar Codes<br>code Pages                                                                                                    | Scalable fonts 90°, 180°, 270° rotatab<br>Code 39, Code 93, EAN 8 / 13 (add c<br>Codabar, Code 128 (Subset A, B, C),<br>ITF 14, China Postal Code, HIBC, MSI,<br>PDF417, Micro PDF417, Datamatrix cc<br>Codepage 437, 850, 851, 852, 855, 85<br>Windows 1250, 1251, 1252, 1253, 1254<br>Unicode (UTF8 \ UTF16)<br>Resident graphic file types are BMP o<br>• USB 2.0 (B-Type)                                                                                                    | le<br>on 2 & 5), UPC A / E (add on 2 & 5), I 2<br>EAN 128, RPS 128, UCC 128, UCC / EAN<br>Plessey, Telepen, FIM, GS1 DataBar<br>ode, Maxicode, QR code, Micro QR cc<br>57, 860, 861, 862, 863, 865, 866, 869, 737<br>4, 1255, 1257<br>and PCX, other graphic formats are do                                                                                                    | of 5 & I 2 of 5 with Shipping Bearer Ba<br>I-128 K-Mart, Random Weight, Post N<br>ode and Aztec code                                 |
| Barcodes<br>C                                                                                           | Scalable Fonts<br>1-D Bar Codes<br>2-D Bar Codes<br>code Pages<br>Graphics                                                                                                    | Scalable fonts 90°, 180°, 270° rotatab<br>Code 39, Code 93, EAN 8 / 13 (add c<br>Codabar, Code 128 (Subset A, B, C),<br>ITF 14, China Postal Code, HIBC, MSI,<br>PDF417, Micro PDF417, Datamatrix cc<br>Codepage 437, 850, 851, 852, 855, 85<br>Windows 1250, 1251, 1252, 1253, 1254<br>Unicode (UTR & UTF16)<br>Resident graphic file types are BMP o<br>• USB 2.0 (B-Type)<br>• Serial port: RS-232 (DB-9)                                                                                                    | le<br>on 2 & 5), UPC A / E (add on 2 & 5), I 2 (<br>EAN 128, RPS 128, UCC 128, UCC / EAN<br>Plessey, Telepen, FIM, G\$1 DataBar<br>ode, Maxicode, QR code, Micro QR cc<br>57, 860, 861, 862, 863, 865, 866, 869, 737<br>I, 1255, 1257<br>and PCX, other graphic formats are do<br>port (RJ-45)                                                                                                    | of 5 & I 2 of 5 with Shipping Bearer Ba<br>I-128 K-Mart, Random Weight, Post N<br>ode and Aztec code                                 |
| Barcodes<br>C                                                                                           | Scalable Fonts<br>1-D Bar Codes<br>2-D Bar Codes<br>code Pages<br>Graphics                                                                                                    | Scalable fonts 90°, 180°, 270° rotatab<br>Code 39, Code 93, EAN 8 / 13 (add c<br>Codabar, Code 128 (Subset A, B, C),<br>ITF 14, China Postal Code, HIBC, MSI,<br>PDF417, Micro PDF417, Datamatrix cc<br>Codepage 437, 850, 851, 852, 855, 85<br>Windows 1250, 1251, 1252, 1253, 1254<br>Unicode (UTF8 \ UTF16)<br>Resident graphic file types are BMP o<br>• USB 2.0 (B-Type)<br>• Serial port: R5-232 (DB-9)<br>• IEEE 802.3 10/100 Base-Tx Ethernet                                                                                                    | le<br>on 2 & 5), UPC A / E (add on 2 & 5), I 2 (<br>EAN 128, RPS 128, UCC 128, UCC / EAN<br>Plessey, Telepen, FIM, G\$1 DataBar<br>ode, Maxicode, QR code, Micro QR cc<br>57, 860, 861, 862, 863, 865, 866, 869, 737<br>I, 1255, 1257<br>and PCX, other graphic formats are do<br>port (RJ-45)                                                                                                    | of 5 & I 2 of 5 with Shipping Bearer Ba<br>I-128 K-Mart, Random Weight, Post N<br>ode and Aztec code                                 |
| Barcodes<br>C                                                                                           | Scalable Fonts 1-D Bar Codes 2-D Bar Codes code Pages Graphics Interfaces                                                                                                    | Scalable fonts 90°, 180°, 270° rotatab<br>Code 39, Code 93, EAN 8 / 13 (add c<br>Codabar, Code 128 (Subset A, B, C),<br>ITF 14, China Postal Code, HIBC, MSI,<br>PDF417, Micro PDF417, Datamatrix cc<br>Codepage 437, 850, 851, 852, 855, 85<br>Windows 1250, 1251, 1252, 1253, 1254<br>Unicode (UTF8 \ UTF16)<br>Resident graphic file types are BMP o<br>USB 2.0 (B-Type)<br>Serial port: RS-232 (DB-9)<br>IEEE 802,3 10/100 Base-Tx Ethernet<br>3 USB Host (A-Type). 2 ports at the<br>Backlight 3.2" touch screen LCD<br>1 Power on/off button with green                                                                                                    | le<br>on 2 & 5), UPC A / E (add on 2 & 5), I 2<br>EAN 128, RPS 128, UCC 128, UCC / EAN<br>Plessey, Telepen, FIM, GS1 DataBar<br>ode, Maxicode, QR code, Micro QR cc<br>57, 860, 861, 862, 863, 865, 866, 869, 737<br>4, 1255, 1257<br>and PCX, other graphic formats are do<br>port (RJ-45)<br>front panel, 1 port at the rear panel<br>color LED backlight                                                                                                    | of 5 & I 2 of 5 with Shipping Bearer Ba<br>I-128 K-Mart, Random Weight, Post N<br>ade and Aztec code<br>wnloadable from the software |
| Barcodes<br>C                                                                                           | Scalable Fonts<br>1-D Bar Codes<br>2-D Bar Codes<br>code Pages<br>Graphics                                                                                                    | Scalable fonts 90°, 180°, 270° rotatab<br>Code 39, Code 93, EAN 8 / 13 (add c<br>Codabar, Code 128 (Subset A, B, C),<br>ITF 14, China Postal Code, HIBC, MSI,<br>PDF417, Micro PDF417, Datamatrix cc<br>Codepage 437, 850, 851, 852, 855, 85<br>Windows 1250, 1251, 1252, 1253, 1254<br>Unicode (UTF8 \ UTF16)<br>Resident graphic file types are BMP o<br>USB 2.0 (B-Type)<br>Serial port: RS-232 (DB-9)<br>IEEE 802.3 10/100 Base-Tx Ethernet<br>3 USB Host (A-Type). 2 ports at the<br>Backlight 3.2" touch screen LCD<br>1 Power on/off button with green<br>1 Control key : FEED / PAUSE / CAU                                                                                                    | le<br>on 2 & 5), UPC A / E (add on 2 & 5), I 2<br>EAN 128, RPS 128, UCC 128, UCC / EAN<br>Plessey, Telepen, FIM, GS1 DataBar<br>ode, Maxicode, QR code, Micro QR cc<br>57, 860, 861, 862, 863, 865, 866, 869, 737<br>4, 1255, 1257<br>and PCX, other graphic formats are do<br>port (RJ-45)<br>front panel, 1 port at the rear panel<br>color LED backlight<br>NCEL with dual color LED backlight: Re                                                                                                    | of 5 & I 2 of 5 with Shipping Bearer B<br>I-128 K-Mart, Random Weight, Post N<br>ode and Aztec code<br>wnloadable from the software  |
| Barcodes<br>C                                                                                           | Scalable Fonts 1-D Bar Codes 2-D Bar Codes code Pages Graphics Interfaces ontrol Panel                                                                                                    | Scalable fonts 90°, 180°, 270° rotatab<br>Code 39, Code 93, EAN 8 / 13 (add c<br>Codabar, Code 128 (Subset A, B, C),<br>ITF 14, China Postal Code, HIBC, MSI,<br>PDF417, Micro PDF417, Datamatrix cc<br>Codepage 437, 850, 851, 852, 855, 85<br>Windows 1250, 1251, 1252, 1253, 1254<br>Unicode (UTF8 \ UTF16)<br>Resident graphic file types are BMP o<br>USB 2.0 (B-Type)<br>Serial port: RS-232 (DB-9)<br>IEEE 802.3 10/100 Base-Tx Ethernet<br>3 USB Host (A-Type). 2 ports at the<br>Backlight 3.2" touch screen LCD<br>1 Power on/off button with green<br>1 Control key : FEED / PAUSE / CAL                                                                                                    | le<br>on 2 & 5), UPC A / E (add on 2 & 5), I 2<br>EAN 128, RPS 128, UCC 128, UCC / EAN<br>Plessey, Telepen, FIM, GS1 DataBar<br>ode, Maxicode, QR code, Micro QR cc<br>57, 860, 861, 862, 863, 865, 866, 869, 737<br>4, 1255, 1257<br>and PCX, other graphic formats are do<br>port (RJ-45)<br>front panel, 1 port at the rear panel<br>color LED backlight<br>NCEL with dual color LED backlight: Re                                                                                                    | of 5 & I 2 of 5 with Shipping Bearer B<br>I-128 K-Mart, Random Weight, Post N<br>ode and Aztec code<br>wnloadable from the software  |
| Barcodes<br>C                                                                                           | Scalable Fonts 1-D Bar Codes 2-D Bar Codes code Pages Graphics Interfaces ontrol Panel al Time Clock                                                                                                    | Scalable fonts 90°, 180°, 270° rotatab<br>Code 39, Code 93, EAN 8 / 13 (add c<br>Codabar, Code 128 (Subset A, B, C),<br>ITF 14, China Postal Code, HIBC, MSI,<br>PDF417, Micro PDF417, Datamatrix cc<br>Codepage 437, 850, 851, 852, 855, 85<br>Windows 1250, 1251, 1252, 1253, 1254<br>Unicode (UTF8 \ UTF16)<br>Resident graphic file types are BMP o<br>USB 2.0 (B-Type)<br>Serial port: RS-232 (DB-9)<br>IEEE 802.3 10/100 Base-Tx Ethernet<br>3 USB Host (A-Type). 2 ports at the<br>Backlight 3.2" touch screen LCD<br>1 Power on/off button with green<br>1 Control key : FEED / PAUSE / CAI<br>1 Calibration button at rear panel<br>Standard                                                                                                    | le<br>on 2 & 5), UPC A / E (add on 2 & 5), I 2<br>EAN 128, RPS 128, UCC 128, UCC / EAN<br>Plessey, Telepen, FIM, GS1 DataBar<br>ode, Maxicode, QR code, Micro QR cc<br>57, 860, 861, 862, 863, 865, 866, 869, 737<br>I, 1255, 1257<br>and PCX, other graphic formats are do<br>port (RJ-45)<br>front panel, 1 port at the rear panel<br>color LED backlight<br>NCEL with dual color LED backlight: Re                                                                                                    | of 5 & I 2 of 5 with Shipping Bearer Ba<br>I-128 K-Mart, Random Weight, Post N<br>ade and Aztec code<br>wnloadable from the software |
| Barcodes<br>C<br>C<br>C<br>C<br>C<br>C<br>C<br>C<br>C                                                   | Scalable Fonts 1-D Bar Codes 2-D Bar Codes Graphics Interfaces Interfaces Interfaces Interfaces                                                                                                    | Scalable fonts 90°, 180°, 270° rotatab<br>Code 39, Code 93, EAN 8 / 13 (add c<br>Codabar, Code 128 (Subset A, B, C),<br>ITF 14, China Postal Code, HIBC, MSI,<br>PDF417, Micro PDF417, Datamatrix cc<br>Codepage 437, 850, 851, 852, 855, 85<br>Windows 1250, 1251, 1252, 1253, 1254<br>Unicode (UTF8 \ UTF16)<br>Resident graphic file types are BMP of<br>USB 2.0 (B-Type)<br>Serial port: RS-232 (DB-9)<br>IEEE 802.3 10/100 Base-Tx Ethernet<br>3 USB Host (A-Type). 2 ports at the<br>Backlight 3.2" touch screen LCD<br>1 Power on/off button with green<br>1 Control key : FEED / PAUSE / CAI<br>1 Calibration button at rear panel<br>Standard<br>Auto Switching 100-240V AC, 50-60Hz                                                                                                    | le<br>on 2 & 5), UPC A / E (add on 2 & 5), I 2<br>EAN 128, RPS 128, UCC 128, UCC / EAN<br>Plessey, Telepen, FIM, GS1 DataBar<br>ode, Maxicode, QR code, Micro QR cc<br>57, 860, 861, 862, 863, 865, 866, 869, 737<br>I, 1255, 1257<br>and PCX, other graphic formats are do<br>port (RJ-45)<br>front panel, 1 port at the rear panel<br>color LED backlight<br>NCEL with dual color LED backlight: Re                                                                                                    | of 5 & I 2 of 5 with Shipping Bearer Ba<br>I-128 K-Mart, Random Weight, Post N<br>ade and Aztec code<br>wnloadable from the software |
| Barcodes<br>C                                                                                           | Scalable Fonts 1-D Bar Codes 2-D Bar Codes code Pages Graphics Interfaces ontrol Panel al Time Clock Power Operation temperature                                                                                                    | Scalable fonts 90°, 180°, 270° rotatab<br>Code 39, Code 93, EAN 8 / 13 (add c<br>Codabar, Code 128 (Subset A, B, C),<br>ITF 14, China Postal Code, HIBC, MSI,<br>PDF417, Micro PDF417, Datamatrix ac<br>Codepage 437, 850, 851, 852, 855, 85<br>Windows 1250, 1251, 1252, 1253, 1254<br>Unicode (UTF8 \ UTF16)<br>Resident graphic file types are BMP of<br>USB 2.0 (B-Type)<br>Serial port: RS-232 (DB-9)<br>IEEE 802,3 10/100 Base-Tx Ethemet<br>3 USB Host (A-Type). 2 ports at the<br>Backlight 3.2" touch screen LCD<br>1 Power on/off button with green<br>1 Control key : FEED / PAUSE / CAI<br>1 Calibration button at rear panel<br>Standard<br>Auto Switching 100-240V AC, 50-60Hz<br>41°F to 104°F (5°C to 40°C)                                                                                                    | le<br>on 2 & 5), UPC A / E (add on 2 & 5), I 2<br>EAN 128, RPS 128, UCC 128, UCC / EAN<br>Plessey, Telepen, FIM, GS1 DataBar<br>ode, Maxicode, QR code, Micro QR cc<br>57, 860, 861, 862, 863, 865, 866, 869, 737<br>I, 1255, 1257<br>and PCX, other graphic formats are do<br>port (RJ-45)<br>front panel, 1 port at the rear panel<br>color LED backlight<br>NCEL with dual color LED backlight: Re                                                                                                    | of 5 & I 2 of 5 with Shipping Bearer Ba<br>I-128 K-Mart, Random Weight, Post N<br>ade and Aztec code<br>wnloadable from the software |
| Barcodes<br>C<br>C<br>C<br>C<br>C<br>C<br>C<br>C<br>C<br>C<br>C<br>C<br>C<br>C<br>C<br>C<br>C<br>C<br>C | Scalable Fonts         1-D Bar Codes         2-D Bar Codes         code Pages         Graphics         Interfaces         ontrol Panel         al Time Clock         Power         Operation temperature         Storage temperature                                                                                                    | Scalable fonts 90°, 180°, 270° rotatab<br>Code 39, Code 93, EAN 8 / 13 (add c<br>Codabar, Code 128 (Subset A, B, C),<br>ITF 14, China Postal Code, HIBC, MSI,<br>PDF417, Micro PDF417, Datamatrix cc<br>Codepage 437, 850, 851, 852, 855, 85<br>Windows 1250, 1251, 1252, 1253, 1254<br>Unicode (UTF8 \ UTF16)<br>Resident graphic file types are BMP o<br>USB 2.0 (B-Type)<br>Serial port: RS-232 (DB-9)<br>IEEE 802.3 10/100 Base-Tx Ethernet<br>3 USB Host (A-Type). 2 ports at the<br>Backlight 3.2" touch screen LCD<br>1 Power on/off button with green<br>1 Control key : FEED / PAUSE / CAI<br>1 Calibration button at rear panel<br>Standard<br>Auto Switching 100-240V AC, 50-60Hz<br>41°F to 104°F (5°C to 40°C)                                                                                                    | le<br>on 2 & 5), UPC A / E (add on 2 & 5), I 2<br>EAN 128, RPS 128, UCC 128, UCC / EAN<br>Plessey, Telepen, FIM, GS1 DataBar<br>ode, Maxicode, QR code, Micro QR cc<br>57, 860, 861, 862, 863, 865, 866, 869, 737<br>I, 1255, 1257<br>and PCX, other graphic formats are do<br>port (RJ-45)<br>front panel, 1 port at the rear panel<br>color LED backlight<br>NCEL with dual color LED backlight: Re                                                                                                    | of 5 & I 2 of 5 with Shipping Bearer Ba<br>I-128 K-Mart, Random Weight, Post N<br>ade and Aztec code<br>wnloadable from the software |
| Barcodes<br>C<br>C<br>C<br>C<br>C<br>C<br>C<br>C<br>C                                                   | Scalable Fonts 1-D Bar Codes 2-D Bar Codes code Pages Graphics Interfaces ontrol Panel al Time Clock Power Operation temperature                                                                                                    | Scalable fonts 90°, 180°, 270° rotatab<br>Code 39, Code 93, EAN 8 / 13 (add c<br>Codabar, Code 128 (Subset A, B, C),<br>ITF 14, China Postal Code, HIBC, MSI,<br>PDF417, Micro PDF417, Datamatrix cc<br>Codepage 437, 850, 851, 852, 855, 85<br>Windows 1250, 1251, 1252, 1253, 1254<br>Unicode (UTR & UTF16)<br>Resident graphic file types are BMP o<br>USB 2.0 (B-Type)<br>Serial port: RS-232 (DB-9)<br>IEEE 802.3 10/100 Base-Tx Ethernet<br>3 USB Host (A-Type). 2 ports at the<br>Backlight 3.2" touch screen LCD<br>1 Power on/off button with green<br>1 Control key : FEED / PAUSE / CAI<br>1 Calibration button at rear panel<br>Standard<br>Auto Switching 100-240V AC, 50-60Hz<br>41°F to 104°F (-20°C to 40°C)<br>-4°F to 140°F (-20°C to 60°C)                                                                                                    | le<br>on 2 & 5), UPC A / E (add on 2 & 5), I 2<br>EAN 128, RPS 128, UCC 128, UCC / EAN<br>Plessey, Telepen, FIM, GS1 DataBar<br>ode, Maxicode, QR code, Micro QR cc<br>57, 860, 861, 862, 863, 865, 866, 869, 737<br>I, 1255, 1257<br>and PCX, other graphic formats are do<br>port (RJ-45)<br>front panel, 1 port at the rear panel<br>color LED backlight<br>NCEL with dual color LED backlight: Re                                                                                                    | of 5 & I 2 of 5 with Shipping Bearer Ba<br>I-128 K-Mart, Random Weight, Post N<br>ade and Aztec code<br>wnloadable from the software |
| Barcodes<br>C<br>C<br>C<br>C<br>C<br>C<br>C<br>C<br>C<br>C<br>C<br>C<br>C<br>C<br>C<br>C<br>C<br>C<br>C | Scalable Fonts         1-D Bar Codes         2-D Bar Codes         code Pages         Graphics         Interfaces         ontrol Panel         al Time Clock         Power         Operation temperature         Storage temperature         Operation                                                                                   | Scalable fonts 90°, 180°, 270° rotatab<br>Code 39, Code 93, EAN 8 / 13 (add c<br>Codabar, Code 128 (Subset A, B, C),<br>ITF 14, China Postal Code, HIBC, MSI,<br>PDF417, Micro PDF417, Datamatrix cc<br>Codepage 437, 850, 851, 852, 855, 85<br>Windows 1250, 1251, 1252, 1253, 1254<br>Unicode (UTF8 \ UTF16)<br>Resident graphic file types are BMP o<br>USB 2.0 (B-Type)<br>Serial port: RS-232 (DB-9)<br>IEEE 802.3 10/100 Base-Tx Ethernet<br>3 USB Host (A-Type). 2 ports at the<br>Backlight 3.2" touch screen LCD<br>1 Power on/off button with green<br>1 Control key : FEED / PAUSE / CAI<br>1 Calibration button at rear panel<br>Standard<br>Auto Switching 100-240V AC, 50-60Hz<br>41°F to 104°F (5°C to 40°C)                                                                                                    | le<br>on 2 & 5), UPC A / E (add on 2 & 5), I 2<br>EAN 128, RPS 128, UCC 128, UCC / EAN<br>Plessey, Telepen, FIM, GS1 DataBar<br>ode, Maxicode, QR code, Micro QR cc<br>57, 860, 861, 862, 863, 865, 866, 869, 737<br>I, 1255, 1257<br>and PCX, other graphic formats are do<br>port (RJ-45)<br>front panel, 1 port at the rear panel<br>color LED backlight<br>NCEL with dual color LED backlight: Re<br>I                                                                                                    | of 5 & I 2 of 5 with Shipping Bearer Ba<br>I-128 K-Mart, Random Weight, Post N<br>ade and Aztec code<br>wnloadable from the software |
| Barcodes<br>C<br>C<br>C<br>C<br>C<br>C<br>C<br>C<br>C<br>C<br>C<br>C<br>C<br>C<br>C<br>C<br>C<br>C<br>C | Scalable Fonts         1-D Bar Codes         2-D Bar Codes         code Pages         Graphics         Interfaces         ontrol Panel         al Time Clock         Power         Operation temperature         Storage temperature         Operation         Storage                                                                   | Scalable fonts 90°, 180°, 270° rotatab<br>Code 39, Code 93, EAN 8 / 13 (add c<br>Codabar, Code 128 (Subset A, B, C),<br>ITF 14, China Postal Code, HIBC, MSI,<br>PDF417, Micro PDF417, Datamatrix cc<br>Codepage 437, 850, 851, 852, 855, 85<br>Windows 1250, 1251, 1252, 1253, 1254<br>Unicode (UTF8 × UTF16)<br>Resident graphic file types are BMP o<br>• USB 2.0 (B-Type)<br>Serial port: RS-232 (DB-9)<br>• IEEE 802.3 10/100 Base-Tx Ethernet<br>• 3 USB Host (A-Type). 2 ports at the<br>• Backlight 3.2" touch screen LCD<br>• 1 Power on/off button with green<br>• 1 Control key : FEED / PAUSE / CAI<br>• 1 Calibration button at rear panel<br>Standard<br>Auto Switching 100-240V AC, 50-60Hz<br>41°F to 104°F (5°C to 40°C)<br>-4°F to 140°F (-20°C to 60°C)<br>20-85%, non-condensing<br>10-90%, non-condensing                                                                                                    | le<br>on 2 & 5), UPC A / E (add on 2 & 5), I 2<br>EAN 128, RPS 128, UCC 128, UCC / EAN<br>Plessey, Telepen, FIM, GS1 DataBar<br>ode, Maxicode, QR code, Micro QR cc<br>57, 860, 861, 862, 863, 865, 866, 869, 737<br>I, 1255, 1257<br>and PCX, other graphic formats are do<br>port (RJ-45)<br>front panel, 1 port at the rear panel<br>color LED backlight<br>NCEL with dual color LED backlight: Re<br>I                                                                                                    | of 5 & I 2 of 5 with Shipping Bearer Bo<br>I-128 K-Mart, Random Weight, Post N<br>ade and Aztec code<br>wnloadable from the software |
| Barcodes<br>C<br>C<br>C<br>C<br>C<br>C<br>C<br>C<br>C<br>C<br>C<br>C<br>C<br>C<br>C<br>C<br>C<br>C<br>C | Scalable Fonts         1-D Bar Codes         2-D Bar Codes         code Pages         Graphics         Interfaces         ontrol Panel         al Time Clock         Power         Operation temperature         Storage temperature         Storage ncy Approvals                                                                       | Scalable fonts 90°, 180°, 270° rotatab<br>Code 39, Code 93, EAN 8 / 13 (add c<br>Codabar, Code 128 (Subset A, B, C),<br>ITF 14, China Postal Code, HIBC, MSI,<br>PDF417, Micro PDF417, Datamatrix cc<br>Codepage 437, 850, 851, 852, 855, 85<br>Windows 1250, 1251, 1252, 1253, 1254<br>Unicode (UTF8 × UTF16)<br>Resident graphic file types are BMP of<br>USB 2.0 (B-Type)<br>Serial port: RS-232 (DB-9)<br>IEEE 802.3 10/100 Base-Tx Ethernet<br>3 USB Host (A-Type). 2 ports at the<br>Backlight 3.2" touch screen LCD<br>1 Power on/off button with green<br>1 Control key : FEED / PAUSE / CAI<br>1 Calibration button at rear panel<br>Standard<br>Auto Switching 100-240V AC, 50-60Hz<br>41°F to 104°F (5°C to 40°C)<br>-4°F to 140°F (-20°C to 60°C)<br>20-85%, non-condensing<br>CE (EMC) × FCC Class A × CB × cUL × 0                                                                                                    | le<br>on 2 & 5), UPC A / E (add on 2 & 5), I 2<br>EAN 128, RPS 128, UCC 128, UCC / EAN<br>Plessey, Telepen, FIM, GS1 DataBar<br>ode, Maxicode, QR code, Micro QR co<br>57, 860, 861, 862, 863, 865, 866, 869, 737<br>I, 1255, 1257<br>and PCX, other graphic formats are do<br>port (RJ-45)<br>front panel, 1 port at the rear panel<br>color LED backlight<br>NCEL with dual color LED backlight: Re<br>I                                                                                                    | of 5 & I 2 of 5 with Shipping Bearer Ba<br>I-128 K-Mart, Random Weight, Post N<br>ade and Aztec code<br>wnloadable from the software |
| Barcodes<br>C<br>C<br>C<br>C<br>C<br>C<br>C<br>C<br>C<br>C<br>C<br>C<br>C<br>C<br>C<br>C<br>C<br>C<br>C | Scalable Fonts         1-D Bar Codes         2-D Bar Codes         code Pages         Graphics         Interfaces         ontrol Panel         al Time Clock         Power         Operation temperature         Storage temperature         Operation         Storage         ncy Approvals         Length         Height         Width | Scalable fonts 90°, 180°, 270° rotatab<br>Code 39, Code 93, EAN 8 / 13 (add c<br>Codabar, Code 128 (Subset A, B, C),<br>ITF 14, China Postal Code, HIBC, MSI,<br>PDF417, Micro PDF417, Datamatrix cc<br>Codepage 437, 850, 851, 852, 855, 85<br>Windows 1250, 1251, 1252, 1253, 1254<br>Unicode (UTR & UTF16)<br>Resident graphic file types are BMP o<br>USB 2.0 (B-Type)<br>Serial port: RS-232 (DB-9)<br>IEEE 802.3 10/100 Base-Tx Ethernet<br>3 USB Host (A-Type). 2 ports at the<br>Backlight 3.2" touch screen LCD<br>1 Power on/off button with green<br>1 Control key : FEED / PAUSE / CAI<br>1 Calibration button at rear panel<br>Standard<br>Auto Switching 100-240V AC, 50-60Hz<br>41°F to 140°F (-20°C to 40°C)<br>-4°F to 140°F (-20°C to 60°C)<br>20-85%, non-condensing<br>10-90%, non-condensing<br>CE (EMC) × FCC Class A × CB × cUL × 0<br>18.30" (465 mm)<br>10.35" (263 mm)<br>12" (305 mm)                                                                                                    | le<br>on 2 & 5), UPC A / E (add on 2 & 5), I 2 (<br>EAN 128, RPS 128, UCC 128, UCC / EAN<br>Plessey, Telepen, FIM, GS1 DataBar<br>ode, Maxicode, QR code, Micro QR cc<br>57, 860, 861, 862, 863, 865, 866, 869, 737<br>4, 1255, 1257<br>and PCX, other graphic formats are do<br>port (RJ-45)<br>front panel, 1 port at the rear panel<br>color LED backlight<br>NCEL with dual color LED backlight: Re<br>I                                                                                                    | of 5 & I 2 of 5 with Shipping Bearer Bo<br>I-128 K-Mart, Random Weight, Post N<br>ade and Aztec code<br>wnloadable from the software |
| Barcodes<br>C<br>C<br>C<br>C<br>C<br>C<br>C<br>C<br>C<br>C<br>C<br>C<br>C<br>C<br>C<br>C<br>C<br>C<br>C | Scalable Fonts         1-D Bar Codes         2-D Bar Codes         code Pages         Graphics         Interfaces         al Time Clock         Power         Operation temperature         Storage temperature         Operation Storage         ncy Approvals         Length         Height                                            | Scalable fonts 90°, 180°, 270° rotatab<br>Code 39, Code 93, EAN 8 / 13 (add c<br>Codabar, Code 128 (Subset A, B, C),<br>ITF 14, China Postal Code, HIBC, MSI,<br>PDF417, Micro PDF417, Datamatrix cc<br>Codepage 437, 850, 851, 852, 855, 85<br>Windows 1250, 1251, 1252, 1253, 1254<br>Unicode (UTF8 × UTF16)<br>Resident graphic file types are BMP of<br>• USB 2.0 (B-Type)<br>Serial port: RS-232 (DB-9)<br>• IEEE 802.3 10/100 Base-Tx Ethernet<br>• 3 USB Host (A-Type). 2 ports at the<br>• Backlight 3.2" touch screen LCD<br>• 1 Power on/off button with green<br>• 1 Control key : FEED / PAUSE / CAI<br>• 1 Calibration button at rear panel<br>Standard<br>Auto Switching 100-240V AC, 50-60Hz<br>41°F to 104°F (5°C to 40°C)<br>-4°F to 140°F (-20°C to 60°C)<br>20-85%, non-condensing<br>10-90%, non-condensing<br>CE (EMC) × FCC Class A × CB × cUL × 0<br>18.30" (465 mm)<br>10.35" (263 mm)<br>30 lbs (13.6 Kg), excluding consumab                                                                                                    | le<br>on 2 & 5), UPC A / E (add on 2 & 5), I 2 (<br>EAN 128, RPS 128, UCC 128, UCC / EAN<br>Plessey, Telepen, FIM, GS1 DataBar<br>ode, Maxicode, QR code, Micro QR cc<br>57, 860, 861, 862, 863, 865, 866, 869, 737<br>4, 1255, 1257<br>and PCX, other graphic formats are do<br>port (RJ-45)<br>front panel, 1 port at the rear panel<br>color LED backlight<br>NCEL with dual color LED backlight: Re<br>I                                                                                                    | of 5 & I 2 of 5 with Shipping Bearer Bo<br>I-128 K-Mart, Random Weight, Post N<br>ade and Aztec code<br>wnloadable from the software |
| Barcodes<br>C<br>C<br>C<br>C<br>C<br>C<br>C<br>C<br>C<br>C<br>C<br>C<br>C<br>C<br>C<br>C<br>C<br>C<br>C | Scalable Fonts         1-D Bar Codes         2-D Bar Codes         code Pages         Graphics         Interfaces         ontrol Panel         al Time Clock         Power         Operation temperature         Storage temperature         Operation         Storage         ncy Approvals         Length         Height         Width | Scalable fonts 90°, 180°, 270° rotatab<br>Code 39, Code 93, EAN 8 / 13 (add c<br>Codabar, Code 128 (Subset A, B, C),<br>ITF 14, China Postal Code, HIBC, MSI,<br>PDF417, Micro PDF417, Datamatrix cc<br>Codepage 437, 850, 851, 852, 855, 85<br>Windows 1250, 1251, 1252, 1253, 1254<br>Unicode (UTF8 × UTF16)<br>Resident graphic file types are BMP of<br>USB 2.0 (B-Type)<br>Serial port: RS-232 (DB-9)<br>IEEE 802.3 10/100 Base-Tx Ethernet<br>3 USB Host (A-Type). 2 ports at the<br>Backlight 3.2" touch screen LCD<br>1 Power on/off button with green<br>1 Control key : FEED / PAUSE / CAI<br>1 Calibration button at rear panel<br>Standard<br>Auto Switching 100-240V AC, 50-60Hz<br>41°F to 104°F (5°C to 40°C)<br>-4°F to 140°F (5°C to 40°C)<br>-4°F to 140°F (5°C closs A < CB < cUL < 0<br>18.30" (465 mm)<br>10.35" (263 mm)<br>30 Ibs (13.6 Kg), excluding consumate<br>Cutter module                                                                                                    | le<br>n 2 & 5), UPC A / E (add on 2 & 5), I 2<br>EAN 128, RPS 128, UCC 128, UCC / EAN<br>Plessey, Telepen, FIM, GS1 DataBar<br>ode, Maxicode, QR code, Micro QR cc<br>57, 860, 861, 862, 863, 865, 866, 869, 737<br>k, 1255, 1257<br>and PCX, other graphic formats are down<br>port (RJ-45)<br>front panel, 1 port at the rear panel<br>color LED backlight<br>NCEL with dual color LED backlight: Re<br>CCCC < GOST-R < KC                                                                                                    | of 5 & I 2 of 5 with Shipping Bearer Bo<br>I-128 K-Mart, Random Weight, Post N<br>ade and Aztec code<br>wnloadable from the software |
| Barcodes<br>C<br>C<br>C<br>C<br>C<br>C<br>C<br>C<br>C<br>C<br>C<br>C<br>C<br>C<br>C<br>C<br>C<br>C<br>C | Scalable Fonts         1-D Bar Codes         2-D Bar Codes         code Pages         Graphics         Interfaces         ontrol Panel         al Time Clock         Power         Operation temperature         Storage temperature         Operation         Storage         ncy Approvals         Length         Height         Width | Scalable fonts 90°, 180°, 270° rotatab<br>Code 39, Code 93, EAN 8 / 13 (add c<br>Codabar, Code 128 (Subset A, B, C),<br>ITF 14, China Postal Code, HIBC, MSI,<br>PDF417, Micro PDF417, Datamatrix ac<br>Codepage 437, 850, 851, 852, 855, 85<br>Windows 1250, 1251, 1252, 1253, 1254<br>Unicode (UTF8 \ UTF16)<br>Resident graphic file types are BMP o<br>USB 2.0 (B-Type)<br>Serial port: RS-232 (DB-9)<br>IEEE 802,3 10/100 Base-Tx Ethernet<br>3 USB Host (A-Type). 2 ports at the<br>Backlight 3.2" touch screen LCD<br>1 Power on/off button with green<br>1 Control key : FEED / PAUSE / CAI<br>1 Calibration button at rear panel<br>Standard<br>Auto Switching 100-240V AC, 50-60Hz<br>41°F to 104°F (5°C to 40°C)<br>-4°F to 140°F (-20°C to 60°C)<br>20-85%, non-condensing<br>10-90%, non-condensing<br>CE (EMC) \ FCC Class A \ CB \ cUL \ 1<br>18.30" (465 mm)<br>10.35" (263 mm)<br>30 lbs (13.6 Kg), excluding consumab<br>Cutter module<br>Parallel port adaptor module (Centro                                                                                                    | le<br>n 2 & 5), UPC A / E (add on 2 & 5), I 2<br>EAN 128, RPS 128, UCC 128, UCC / EAN<br>Plessey, Telepen, FIM, GS1 DataBar<br>ode, Maxicode, QR code, Micro QR cc<br>57, 860, 861, 862, 863, 865, 866, 869, 737<br>k, 1255, 1257<br>and PCX, other graphic formats are down<br>port (RJ-45)<br>front panel, 1 port at the rear panel<br>color LED backlight<br>NCEL with dual color LED backlight: Re<br>CCCC < GOST-R < KC                                                                                                    | of 5 & I 2 of 5 with Shipping Bearer Bo<br>I-128 K-Mart, Random Weight, Post N<br>ade and Aztec code<br>wnloadable from the software |
| Barcodes<br>C<br>C<br>C<br>C<br>C<br>C<br>C<br>C<br>C<br>C<br>C<br>C<br>C<br>C<br>C<br>C<br>C<br>C<br>C | Scalable Fonts         1-D Bar Codes         2-D Bar Codes         code Pages         Graphics         Interfaces         ontrol Panel         al Time Clock         Power         Operation temperature         Storage temperature         Operation         Storage         ncy Approvals         Length         Height         Width | Scalable fonts 90°, 180°, 270° rotatab<br>Code 39, Code 93, EAN 8 / 13 (add c<br>Codabar, Code 128 (Subset A, B, C),<br>ITF 14, China Postal Code, HIBC, MSI,<br>PDF417, Micro PDF417, Datamatrix ac<br>Codepage 437, 850, 851, 852, 855, 85<br>Windows 1250, 1251, 1252, 1253, 1254<br>Unicode (UTF8 \ UTF16)<br>Resident graphic file types are BMP of<br>USB 2.0 (B-Type)<br>Serial port: RS-232 (DB-9)<br>IEEE 802.3 10/100 Base-Tx Ethemet<br>3 USB Host (A-Type). 2 ports at the<br>Backlight 3.2" touch screen LCD<br>1 Power on/off button with green<br>1 Control key : FEED / PAUSE / CAI<br>1 Calibration button at rear panel<br>Standard<br>Auto Switching 100-240V AC, 50-60Hz<br>41°F to 104°F (5°C to 40°C)<br>-4°F to 104°F (5°C to 40°C)<br>-4°F to 140°F (-20°C to 60°C)<br>20-85%, non-condensing<br>10-90%, non-condensing<br>CE (EMC) \ FCC Class A \ CB \ cUL \ 1<br>18.30" (465 mm)<br>10.35" (263 mm)<br>10.35" (263 mm)<br>30 lbs (13.6 Kg), excluding consumate<br>Cutter module<br>Parallel port adaptor module (Centro                                                                                                    | le<br>on 2 & 5), UPC A / E (add on 2 & 5), I 2 (<br>EAN 128, RPS 128, UCC 128, UCC / EAN<br>Plessey, Telepen, FIM, GS1 DataBar<br>ode, Maxicode, QR code, Micro QR coc<br>57, 860, 861, 862, 863, 865, 866, 869, 737<br>4, 1255, 1257<br>and PCX, other graphic formats are do<br>port (RJ-45)<br>front panel, 1 port at the rear panel<br>color LED backlight<br>NCEL with dual color LED backlight: Re<br>I<br>CCC \cdot GOST-R \cdot KC<br>CCC \cdot GOST-R \cdot KC<br>onic female 36-pin)                                          | of 5 & I 2 of 5 with Shipping Bearer Bo<br>I-128 K-Mart, Random Weight, Post N<br>ade and Aztec code<br>wnloadable from the software |
| Barcodes<br>C<br>C<br>C<br>C<br>C<br>C<br>C<br>C<br>C<br>C<br>C<br>C<br>C<br>C<br>C<br>C<br>C<br>C<br>C | Scalable Fonts         1-D Bar Codes         2-D Bar Codes         code Pages         Graphics         Interfaces         al Time Clock         Power         Operation temperature         Storage temperature         Operation storage         ncy Approvals         Length         Height         Width                              | Scalable fonts 90°, 180°, 270° rotatab<br>Code 39, Code 93, EAN 8 / 13 (add c<br>Codabar, Code 128 (Subset A, B, C),<br>ITF 14, China Postal Code, HIBC, MSI,<br>PDF417, Micro PDF417, Datamatrix ac<br>Codepage 437, 850, 851, 852, 855, 85<br>Windows 1250, 1251, 1252, 1253, 1254<br>Unicode (UTF8 × UTF16)<br>Resident graphic file types are BMP o<br>• USB 2.0 (B-Type)<br>Serial port: RS-232 (DB-9)<br>• IEEE 802.3 10/100 Base-Tx Ethernet<br>• 3 USB Host (A-Type). 2 ports at the<br>• Backlight 3.2" touch screen LCD<br>• 1 Power on/off button with green<br>• 1 Control key : FEED / PAUSE / CAI<br>• 1 Calibration button at rear panel<br>Standard<br>Auto Switching 100-240V AC, 50-60Hz<br>41°F to 104°F (5°C to 40°C)<br>-4°F to 140°F (5°C to 40°C)<br>-4°F to 140°F (5°C co 40°C)<br>-4°F to 140°F (5°C co 40°C)<br>-4°F to 14°F (5°C co 40°C)<br>-4°F to 14°F (5°C co 40°C)<br>-4°F to 14°F (5°C co 40°C)<br>-4°F to 14°F (5°C co 40°C)<br>-4°F to 14°F (5°C co 40°C)<br>-4°F to 14°F (5°C co 40°C)<br>-4°F to 14°F (5°C co 40°C)<br>-4°F to 14°F (5°C co 40°C)<br>-4°F to 14°F (5°C co 40°C)<br>-4°F to 14°F (5°C co 40°C)<br>-4°F to 14°F (5°C co 40°C)<br>-4°F to 14°F (5°C co 40°C)<br>-4°F to 14°F (5°C co 40°C)<br>-4 | le<br>n 2 & 5), UPC A / E (add on 2 & 5), I 2 (<br>EAN 128, RPS 128, UCC 128, UCC / EAN<br>Plessey, Telepen, FIM, GS1 DataBar<br>ode, Maxicode, QR code, Micro QR co<br>57, 860, 861, 862, 863, 865, 866, 869, 737<br>1, 1255, 1257<br>and PCX, other graphic formats are do<br>port (RJ-45)<br>front panel, 1 port at the rear panel<br>color LED backlight<br>NCEL with dual color LED backlight: Re<br>I<br>CCCC & GOST-R & KC<br>color female 36-pin)<br>p/g/n)                                                                     | of 5 & I 2 of 5 with Shipping Bearer Bo<br>I-128 K-Mart, Random Weight, Post N<br>ade and Aztec code<br>wnloadable from the software |
| Barcodes<br>C<br>C<br>C<br>C<br>C<br>C<br>C<br>C<br>C<br>C<br>C<br>C<br>C<br>C<br>C<br>C<br>C<br>C<br>C | Scalable Fonts         1-D Bar Codes         2-D Bar Codes         code Pages         Graphics         Interfaces         ontrol Panel         al Time Clock         Power         Operation temperature         Storage temperature         Operation         Storage         ncy Approvals         Length         Height         Width | Scalable fonts 90°, 180°, 270° rotatab<br>Code 39, Code 93, EAN 8 / 13 (add c<br>Codabar, Code 128 (Subset A, B, C),<br>ITF 14, China Postal Code, HIBC, MSI,<br>PDF417, Micro PDF417, Datamatrix acc<br>Codepage 437, 850, 851, 852, 855, 85<br>Windows 1250, 1251, 1252, 1253, 1254<br>Unicode (UTF8 × UTF16)<br>Resident graphic file types are BMP of<br>• USB 2.0 (B-Type)<br>• Serial port: RS-232 (DB-9)<br>• IEEE 802.3 10/100 Base-Tx Ethernet<br>• 3 USB Host (A-Type). 2 ports at the<br>• Backlight 3.2" touch screen LCD<br>• 1 Power on/off button with green<br>• 1 Control key : FEED / PAUSE / CAI<br>• 1 Calibration button at rear panel<br>Standard<br>Auto Switching 100-240V AC, 50-60Hz<br>41°F to 104°F (5°C to 40°C)<br>-4°F to 140°F (-20°C to 60°C)<br>20-85%, non-condensing<br>10-90%, non-condensing<br>CE (EMC) × FCC Class A × CB × cUL × 0<br>18.30" (465 mm)<br>10.35" (263 mm)<br>12" (305 mm)<br>30 Ibs (13.6 Kg), excluding consumab<br>Cutter module<br>Parallel port adaptor module (Centro<br>Bluetooth module<br>WiFi pint server module (IEEE 802.11b<br>Applicator Interface (DSUB female 15                                                                                                    | le<br>n 2 & 5), UPC A / E (add on 2 & 5), I 2<br>EAN 128, RPS 128, UCC 128, UCC / EAN<br>Plessey, Telepen, FIM, GS1 DataBar<br>ode, Maxicode, QR code, Micro QR co<br>57, 860, 861, 862, 863, 865, 866, 869, 737<br>1, 1255, 1257<br>and PCX, other graphic formats are do<br>port (RJ-45)<br>front panel, 1 port at the rear panel<br>color LED backlight<br>NCEL with dual color LED backlight: Re<br>CCC & GOST-R & KC<br>CCC & GOST-R & KC<br>bles<br>ponic female 36-pin)<br>(g/n)<br>5-pin)                                       | of 5 & I 2 of 5 with Shipping Bearer Ba<br>I-128 K-Mart, Random Weight, Post N<br>ade and Aztec code<br>wnloadable from the software |
| Barcodes<br>C<br>C<br>C<br>C<br>C<br>C<br>C<br>C<br>C<br>C<br>C<br>C<br>C<br>C<br>C<br>C<br>C<br>C<br>C | Scalable Fonts         1-D Bar Codes         2-D Bar Codes         code Pages         Graphics         Interfaces         al Time Clock         Power         Operation temperature         Storage temperature         Operation storage         ncy Approvals         Length         Height         Width                              | Scalable fonts 90°, 180°, 270° rotatab<br>Code 39, Code 93, EAN 8 / 13 (add c<br>Codabar, Code 128 (Subset A, B, C),<br>ITF 14, China Postal Code, HIBC, MSI,<br>PDF417, Micro PDF417, Datamatrix ac<br>Codepage 437, 850, 851, 852, 855, 85<br>Windows 1250, 1251, 1252, 1253, 1254<br>Unicode (UTF8 × UTF16)<br>Resident graphic file types are BMP o<br>• USB 2.0 (B-Type)<br>Serial port: RS-232 (DB-9)<br>• IEEE 802.3 10/100 Base-Tx Ethernet<br>• 3 USB Host (A-Type). 2 ports at the<br>• Backlight 3.2" touch screen LCD<br>• 1 Power on/off button with green<br>• 1 Control key : FEED / PAUSE / CAI<br>• 1 Calibration button at rear panel<br>Standard<br>Auto Switching 100-240V AC, 50-60Hz<br>41°F to 104°F (5°C to 40°C)<br>-4°F to 140°F (5°C to 40°C)<br>-4°F to 140°F (5°C co 40°C)<br>-4°F to 140°F (5°C co 40°C)<br>-4°F to 14°F (5°C co 40°C)<br>-4°F to 14°F (5°C co 40°C)<br>-4°F to 14°F (5°C co 40°C)<br>-4°F to 14°F (5°C co 40°C)<br>-4°F to 14°F (5°C co 40°C)<br>-4°F to 14°F (5°C co 40°C)<br>-4°F to 14°F (5°C co 40°C)<br>-4°F to 14°F (5°C co 40°C)<br>-4°F to 14°F (5°C co 40°C)<br>-4°F to 14°F (5°C co 40°C)<br>-4°F to 14°F (5°C co 40°C)<br>-4°F to 14°F (5°C co 40°C)<br>-4°F to 14°F (5°C co 40°C)<br>-4 | le<br>n 2 & 5), UPC A / E (add on 2 & 5), I 2<br>EAN 128, RPS 128, UCC 128, UCC / EAN<br>Plessey, Telepen, FIM, GS1 DataBar<br>ode, Maxicode, QR code, Micro QR co<br>57, 860, 861, 862, 863, 865, 866, 869, 737<br>1, 1255, 1257<br>and PCX, other graphic formats are do<br>port (RJ-45)<br>front panel, 1 port at the rear panel<br>color LED backlight<br>NCEL with dual color LED backlight: Re<br>CCC & GOST-R & KC<br>CCC & GOST-R & KC<br>bles<br>ponic female 36-pin)<br>(g/n)<br>5-pin)                                       | of 5 & I 2 of 5 with Shipping Bearer Bo<br>I-128 K-Mart, Random Weight, Post N<br>ade and Aztec code<br>wnloadable from the software |
| Barcodes<br>C<br>C<br>C<br>C<br>C<br>C<br>C<br>C<br>C<br>C<br>C<br>C<br>C<br>C<br>C<br>C<br>C<br>C<br>C | Scalable Fonts         1-D Bar Codes         2-D Bar Codes         code Pages         Graphics         Interfaces         al Time Clock         Power         Operation temperature         Storage temperature         Operation storage         ncy Approvals         Length         Height         Width                              | Scalable fonts 90°, 180°, 270° rotatab<br>Code 39, Code 93, EAN 8 / 13 (add c<br>Codabar, Code 128 (Subset A, B, C),<br>ITF 14, China Postal Code, HIBC, MSI,<br>PDF417, Micro PDF417, Datamatrix ac<br>Codepage 437, 850, 851, 852, 855, 85<br>Windows 1250, 1251, 1252, 1253, 1254<br>Unicode (UTF8 × UTF16)<br>Resident graphic file types are BMP o<br>USB 2.0 (B-Type)<br>Serial port: RS-232 (DB-9)<br>IEEE 802,3 10/100 Base-Tx Ethernet<br>3 USB Host (A-Type). 2 ports at the<br>Backlight 3.2" touch screen LCD<br>1 Power on/off button with green<br>1 Control key : FEED / PAUSE / CAI<br>1 Calibration button at rear panel<br>Standard<br>Auto Switching 100-240V AC, 50-60Hz<br>41°F to 104°F (5°C to 40°C)<br>-4°F to 140°F (-20°C to 60°C)<br>20-85%, non-condensing<br>D-90%, non-condensing<br>CE (EMC) × FCC Class A × CB × cUL ×<br>18.30" (465 mm)<br>10.35" (263 mm)<br>12" (305 mm)<br>30 Ibs (13.6 Kg), excluding consumats<br>Cutter module<br>Parallel port adaptor module (Centra<br>Bluetoth module<br>WiFi print server module (IEEE 802.11b<br>Applicator Interface (DSUB femdel 12                                                                                                    | le<br>le<br>on 2 & 5), UPC A / E (add on 2 & 5), I 2<br>EAN 128, RPS 128, UCC 128, UCC / EAN<br>Plessey, Telepen, FIM, GS1 DataBar<br>ode, Maxicode, QR code, Micro QR co<br>57, 860, 861, 862, 863, 865, 866, 869, 737<br>4, 1255, 1257<br>and PCX, other graphic formats are do<br>port (RJ-45)<br>front panel, 1 port at the rear panel<br>color LED backlight<br>NCEL with dual color LED backlight: Re<br>CCC & GOST-R & KC<br>CCC & GOST-R & KC<br>color is female 36-pin)<br>5-pin)<br>mm) O.D. label rolls                      | of 5 & I 2 of 5 with Shipping Bearer Ba<br>I-128 K-Mart, Random Weight, Post N<br>ade and Aztec code<br>wnloadable from the software |
| Barcodes<br>C<br>C<br>C<br>C<br>C<br>C<br>C<br>C<br>C<br>C<br>C<br>C<br>C<br>C<br>C<br>C<br>C<br>C<br>C | Scalable Fonts         1-D Bar Codes         2-D Bar Codes         code Pages         Graphics         Interfaces         al Time Clock         Power         Operation temperature         Storage temperature         Operation storage         ncy Approvals         Length         Height         Width                              | Scalable fonts 90°, 180°, 270° rotatab<br>Code 39, Code 93, EAN 8 / 13 (add c<br>Codabar, Code 128 (Subset A, B, C),<br>ITF 14, China Postal Code, HIBC, MSI,<br>PDF417, Micro PDF417, Datamatrix ac<br>Codepage 437, 850, 851, 852, 855, 85<br>Windows 1250, 1251, 1252, 1253, 1254<br>Unicode (UTF8 \ UTF16)<br>Resident graphic file types are BMP of<br>USB 2.0 (B-Type)<br>Serial port: RS-232 (DB-9)<br>IEEE 802,3 10/100 Base-Tx Ethemet<br>3 USB Host (A-Type). 2 ports at the<br>Backlight 3.2" touch screen LCD<br>1 Power on/off button with green<br>1 Control key : FEED / PAUSE / CAI<br>1 Calibration button at rear panel<br>Standard<br>Auto Switching 100-240V AC, 50-60Hz<br>41°F to 104°F (5°C to 40°C)<br>-4°F to 140°F (c20°C to 60°C)<br>20-85%, non-condensing<br>10-90%, non-condensing<br>10-90%, non-condensing<br>10-90%, non-condensing<br>10-35" (263 mm)<br>30 lbs (13.6 Kg), excluding consumab<br>Cutter module<br>Parallel port adaptor module (Centro<br>Bluetooth module<br>Wifi pint server module (IEEE 802.11b<br>Applicator Interface (DSUB female 15<br>External label rewinder                                                                                                    | le<br>le<br>on 2 & 5), UPC A / E (add on 2 & 5), I 2 (<br>EAN 128, RPS 128, UCC 128, UCC / EAN<br>Plessey, Telepen, FIM, GS1 DataBar<br>ode, Maxicode, QR code, Micro QR co<br>57, 860, 861, 862, 863, 865, 866, 869, 737<br>4, 1255, 1257<br>and PCX, other graphic formats are do<br>port (RJ-45)<br>front panel, 1 port at the rear panel<br>color LED backlight<br>NCEL with dual color LED backlight: Re<br>I<br>CCC ~ GOST-R ~ KC<br>Dess<br>ponic female 36-pin)<br>n/g/n)<br>5-pin)<br>mm) O.D. label rolls<br>factory install) | of 5 & I 2 of 5 with Shipping Bearer B<br>I-128 K-Mart, Random Weight, Post N<br>ode and Aztec code<br>wnloadable from the software  |

#### Notice

Specifications are subject to change without notice. All company and/or product names are trademarks and/or registered trademarks of their respective owners.

\*\* Minimum print height and maximum print speed specification compliance can be dependent on non variables such as label type, thickness, spacing, liner construction, etc. Godex is pleased to test non

ZX1200i/ZX1300i/ZX1600i USER MANUAL APPENDIX INTERFACE

#### Parallel port

| Handshaking        | : DSTB is sent to the printer, BUSY to the host computer |
|--------------------|----------------------------------------------------------|
| Interface<br>cable | : Parallel cable compatible with IBM computers           |
| Pinout             | : See below                                              |

| Pin No. | Function       | Transmitter        |
|---------|----------------|--------------------|
| 1       | /Strobe        | Computer / printer |
| 2-9     | Data 0-7       | Computer           |
| 10      | /Acknowledge   | Printer            |
| 11      | Busy           | Printer            |
| 12      | /Paper empty   | Printer            |
| 13      | /Select        | Printer            |
| 14      | /Auto-Linefeed | Computer / printer |
| 15      | N/C            |                    |
| 16      | Signal Gnd     |                    |
| 17      | Chassis Gnd    |                    |
| 18      | +5V, max 500mA |                    |
| 19-30   | Signal Gnd     | Computer           |
| 31      | /Initialize    | Computer / printer |
| 32      | /Error         | Printer            |
| 33      | Signal Ground  |                    |
| 34-35   | N/C            |                    |
| 36      | /Select-in     | Computer / printer |

Serial Port

Default settings : Baud rate 9600, no parity, 8 data bits, 1 stop bit, XON/XOFF protocol and RTS/CTS

| RS232 Housing(9-pin t | o 9-pin) |   |                |
|-----------------------|----------|---|----------------|
| DB9 Socket            | ·        |   | DB9 Plug       |
| -                     | 1        | 1 | +5V, max 500mA |
| RXD                   | 2        | 2 | TXD            |
| TXD                   | 3        | 3 | RXD            |
| DTR                   | 4        | 4 | N/C            |
| GND                   | 5        | 5 | GND            |
| DSR                   | 6        | 6 | RTS            |
| RTS                   | 7        | 7 | CTS            |
| CTS                   | 8        | 8 | RTS            |
| RI                    | 9        | 9 | N/C            |
| Computer              |          |   | Printer        |

### Notice

\* The total current to the serial port may not exceed 500mA.

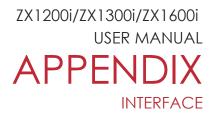

USB Port

•

| Con                     | nputer Conne | ector : Type A |    |     |
|-------------------------|--------------|----------------|----|-----|
| Pin NO.                 | 1            | 2              | 3  | 4   |
| Function                | VBUS         | D-             | D+ | GND |
| Connector Type : Type B |              |                |    |     |
| Pin NO.                 | 1            | 2              | 3  | 4   |
| Function                | VBUS         | D-             | D+ | GND |

#### • Ethernet (RJ-45)

| PIN NO. | FUNCTION |
|---------|----------|
| 1       | T+       |
| 2       | T-       |
| 3       | R+       |
| 4       | N/C      |
| 5       | N/C      |
| 6       | R-       |
| 7       | N/C      |
| 8       | N/C      |

### Applicator

•

| PIN NO. | FUNCTION          |
|---------|-------------------|
| 1       | GND               |
| 2       | +5V,max 500mA     |
| 3       | START_PNT         |
| 4       | SLEW_LABEL        |
| 5       | PAUSE             |
| 6       | REPRINT           |
| 7       | +24V,max 1.5A     |
| 8       | GND               |
| 9       | <b>RIBBON_LOW</b> |
| 10      | SERV_REQ          |
| 11      | END_PRINT         |
| 12      | MEDIA_OUT         |
| 13      | RIBBON_OUT        |
| 14      | DATA_READY        |
| 15      | OPT_FAULT         |
|         |                   |